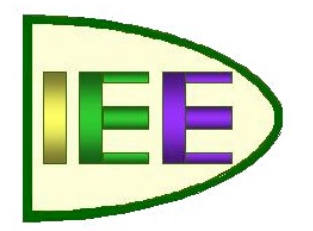

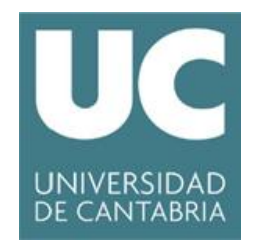

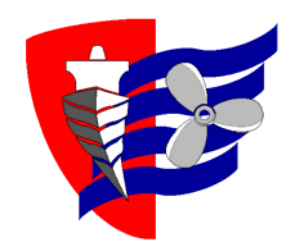

# **GUION DE PRACTICAS DE LAS ASIGNATURAS**

## **TERMODINAMICA Y MECANICA DE FLUIDOS GRADOS EN INGENIERIA MARINA Y MARITIMA**

## **ETS de NAUTICA**

**Dpto Ingeniería Eléctrica y Energética** 

**Máquinas y Motores Térmicos** 

**Carlos J Renedo Estébanez** 

**Cristina Fernández Diego** 

**Paula Lamo Anuarbe** 

## **NORMAS GENERALES DE LAS PRACTICAS**

Las prácticas de la asignatura constan de 10 horas de laboratorio, y se desarrollarán en horario de tarde (si hay petición de un número de alumnos suficientemente grande y disponibilidad del profesor, se puede realizar algún grupo por la mañana). Se distribuirá en clase, con al menos 3 días de antelación, una lista con los días y horas previstas, para que los alumnos que deseen asistir se apunten en el grupo correspondiente.

A los grupos de prácticas se les asignará un número máximo de alumnos asistentes. Sólo se permitirá la realización de las prácticas a los alumnos correctamente apuntados en cada grupo, si dos alumnos intercambian su grupo, o si el número de alumnos asistentes en un determinado grupo es inferior al máximo establecido.

A la práctica hay que *asistir con el guión de la práctica en formato papel,* y el material necesario para realizarla (teoría, ejercicios de clase, …) y *habiendo leído el guión y estudiado el tema correspondiente*. Se recomienda asistir con un pendrive. Si se desea *guardar* algún *fichero* en los ordenadores del LAB, se debe hacer *en la carpeta ALUMNOS*, existente en el escritorio de los ordenadores.

No se deben colocar carpetas, abrigos, … encima de las máquinas, ordenadores, …; el incumplimiento de esta norma, o el mal trato a alguno de los equipos o del laboratorio significa la *expulsión de la práctica.*

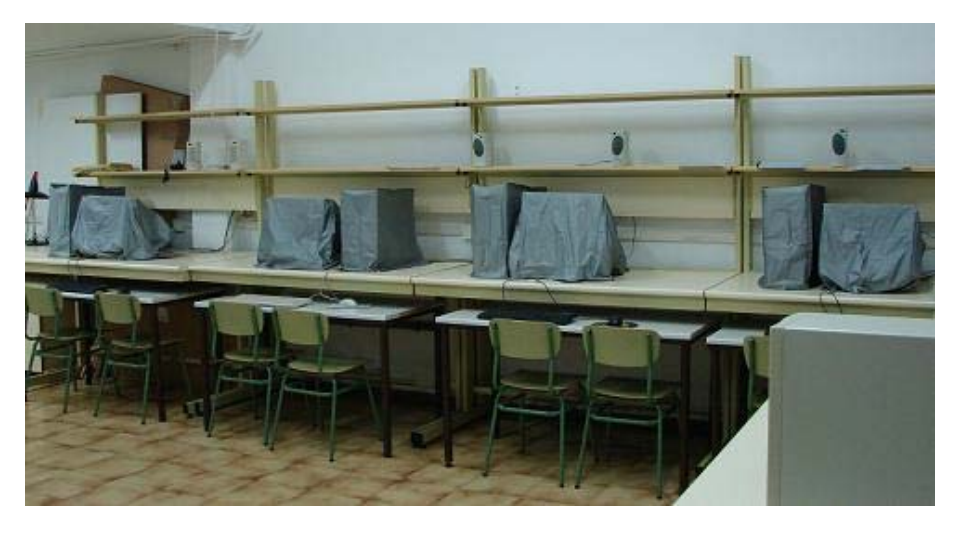

Ordenadores del laboratorio de Termotecnia

Para considerar que un alumno ha acudido a una práctica este ha de estar presente, y con *actitud positiva en la totalidad del tiempo de desarrollo de la práctica*, por lo que si un alumno abandona la práctica antes de su conclusión se considera que no ha asistido a la misma.

No se permitirá la entrada de ningún alumno una vez que haya empezado la realización de la práctica.

*Los alumnos se deben asegurar que el profesor apunta su asistencia a la práctica.* 

*Si algún alumno tiene problema de asistencia debe comunicárselo al profesor con antelación suficiente para intentar buscar un horario adecuado.*

Se impartirán 9 prácticas (el orden se puede ver alterado en función de la disposición del laboratorio y la materia impartida), que son las siguientes prácticas:

**Práctica 1**.- Viscosidad (Lab Energética, E.T.S.I.I. y T.); (30 min)

- **Práctica 2**.- Venturi. Pérdida de carga; (1 h)
- **Práctica 3**.- Pérdidas de carga tuberías y accesorios; (1 h)

**Práctica 4**.- Máquinas hidráulicas (Lab Energética, E.T.S.I.I. y T.); (1 h)

**Práctica 5**.- Ensayo de bombas centrífugas y sus acoplamientos; (1 h 30 min)

**Práctica 6**.- Manejo de los programas de cálculo de magnitudes termodinámicas; (1 h)

**Práctica 7**.- Simulación de ciclos de potencia de aire y vapor de agua; (2 h)

**Práctica 8**.- Simulación de ciclos de refrigeración de compresión y absorción; (1 h)

**Práctica 9**.- Estudio con software de transformaciones psicrométricas; (1 h)

Las prácticas 2, 3, 5, 6, 7, 8 y 9 se desarrollarán en el *Laboratorio de Termotecnia, ETS de Náutica*, planta -1.

Las prácticas 1 y 4 se desarrollará en la *ETSI Industriales y Telecomunicación*, av Los Castros s/n, en el *Laboratorio de Energética,* S-3-65 (espacio ubicado en la planta -3, prácticamente debajo del hall de entrada)

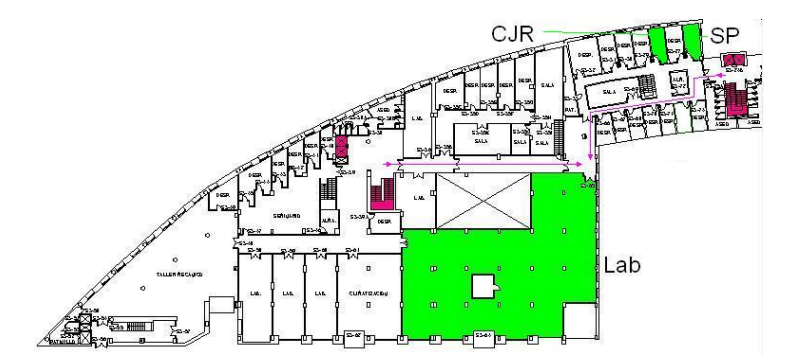

La nota máxima que se puede alcanzar con *evaluación continua* con el total de las prácticas es de 1 pto. La puntuación máxima de cada práctica (incluida la memoria entregada) es 0,1 pto por hora de laboratorio. En la memoria entregada *no se deben incluir estas hojas; sólo se deben entregar los resultados, gráficas, comentarios y análisis de resultados, etc*. (*La mera entrega de resultados se puntúa con un cero*). La entrega de la memoria de las prácticas se debe realizar en formato papel, antes de transcurridos 10 días de la realización de la práctica en el laboratorio. No se permite la entrega memorias de prácticas no realizadas.

En la modalidad de *evaluación* con examen *final*, las memorias de las prácticas se deben entregar antes de la finalización de la última clase del curso.

Si no se asiste a las prácticas, en los exámenes ordinario y extraordinario existirán una o varias cuestiones, y/o se pedirán la realización en el laboratorio de un ejercicio similar a los desarrollados en las prácticas; la puntuación máxima de esos ejercicios es de 1 pto.

En las prácticas de Mecánica de Fluidos, y para prevenir daños en los equipos por golpes de ariete, *no se deben cerrar las válvulas bruscamente*.

*La nota de prácticas conseguida durante el curso no se guarda para cursos posteriores.* 

Se recomienda visitar en la web prácticas virtuales como:

http://rabfis15.uco.es/MecFluidos/Programa/index.htm

## **Practica 1.- ENSAYO DE VISCOSIDAD CON EL VISCOSÍMETRO ROTACIONAL HAAKE 550**

- 1. Descripción general del viscosímetro VT Haake 550, de los sensores, y de la instalación adicional (baño de temperatura). Utilidad del viscosímetro
- 2. Proceso de montaje, precauciones en el mismo
- 3. Modos de funcionamiento (manual, automático, procedimientos del VT)
- 4. Resultados de los ensayos realizados
- 5. Influencia de la temperatura (comparación con otros ensayos)
- 6. Comentarios de la práctica

#### *1. Descripción general del viscosímetro VT Haake 550 y de la instalación. Utilidad del viscosímetro.*

Esta práctica se desarrollará en la *ETSIIyT* (av Los Castros).

El HAAKE VT550 es un viscosímetro rotacional, de modo que calcula la viscosidad dinámica de una sustancia (líquido) con el esfuerzo y la velocidad aplicados por el viscosímetro para provocar el giro de un rotor o sensor de una determinada forma geométrica cuando está sumergido en el seno de la sustancia cuya viscosidad se quiere medir.

$$
\tau = \eta \; \frac{dv}{dy}
$$

 $\tau$ : esfuerzo realizado por el viscosímetro en el giro. *:* viscosidad de la sustancia ensayada.

*dv*: depende de la velocidad de giro seleccionada.:

*dx*: depende de la forma geométrica del sensor.

El fabricante del viscosímetro puede suministrar 39 *sensores* diferentes, cada uno con forma o dimensiones distintas de los otros (cónicos, cilíndricos, aspas,...), con lo que cada uno tiene unos factores de forma diferentes; cada sensor es óptimo para un rango de viscosidad determinado.

La memoria del viscosímetro permite almacenar los factores geométricos de 5 sensores de usuario, de modo que cada usuario se puede fabricar sus propios sensores; y ya sea midiéndolos o ensayándolos con sustancias de viscosidad conocida, calcular los factores geométricos de estos sensores para posteriormente introducirlos en la memoria del viscosímetro y poder trabajar con ellos.

La instalación dispone de un *baño de termostático*, mediante el cual se puede variar la Tª de la muestra y realizar los ensayos de la viscosidad a diferentes Tª, pudiendo comprobar la influencia de este factor en la viscosidad de una sustancia.

El baño del laboratorio es de agua, y solo de calentamiento, lo cual limita la T<sup>a</sup> del ensayo a ser inferior a 90°C; además la tubería del baño es de plástico, lo que limita aún más la T<sup>a</sup> a la que se puede realizar el ensayo.

Si las tuberías fueran metálicas y este baño fuera de aceite y no de agua, la temperatura se podría aumentar por encima de los 90ºC. El baño también permite mediante una fuente auxiliar de frío poder bajar la Tª del ensayo por debajo de la Tª ambiente; por ejemplo utilizando el tanque de agua de la bomba de calor en la situación de verano (tanque en el que se consigue agua fría), y si se añade algún aditivo anticongelante al agua del tanque y al del baño, la Tª se podría bajar de los 0ºC.

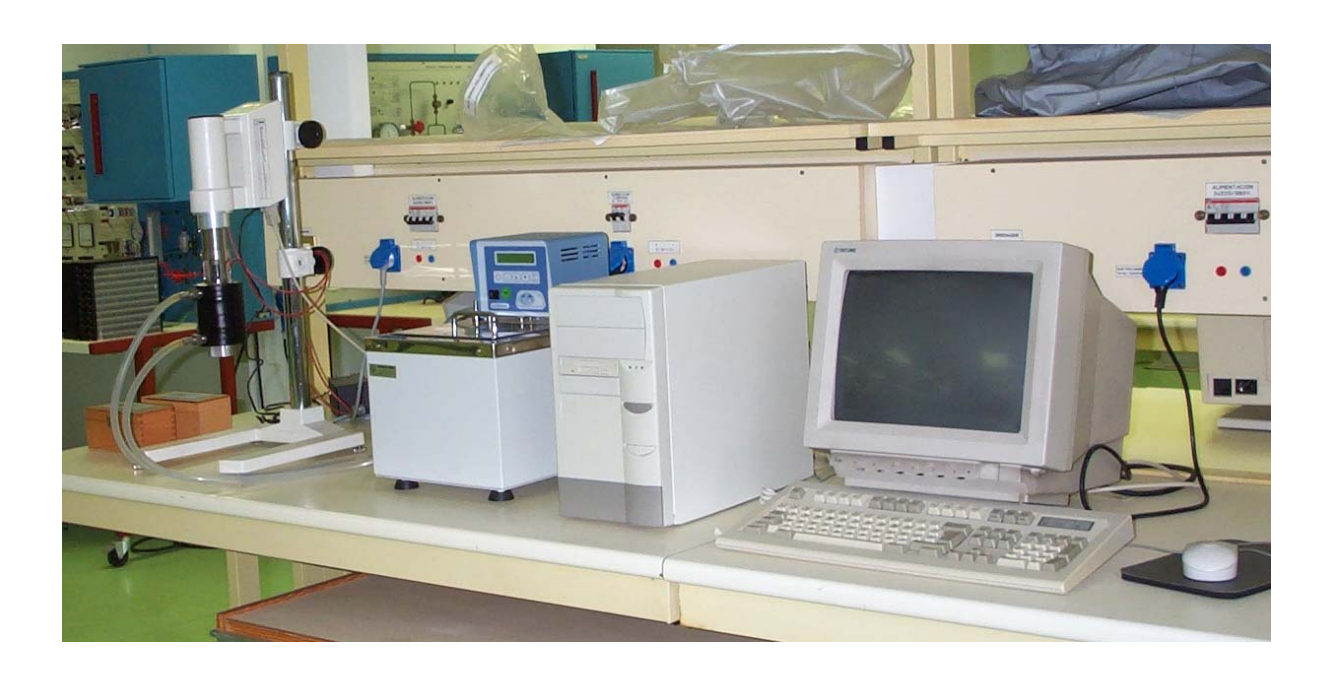

El VT dispone de un *sensor de temperatura* que permite medir la del baño termostático. Como todos los elementos (soporte y la copa en la que se introduce la muestra) son

metálicos, buenos conductores de calor, la Tª de la sustancia es aproximadamente igual a la del baño (si espera un tiempo para que la muestra alcance la Tª del baño).

Un esquema del soporte que contiene el baño de atemperación y en el que va introducida la muestra, dentro de la cual va sumergido el rotor es el de la figura de la derecha.

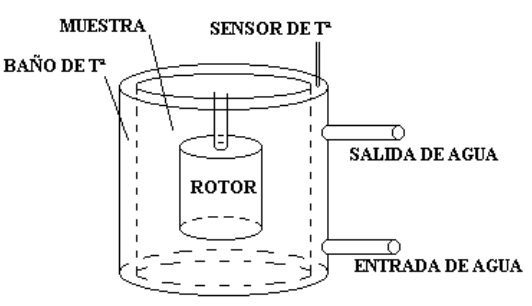

*El teclado* del VT sirve para seleccionar los parámetros de funcionamiento del mismo.

- o **"D"** sirve para seleccionar lo mostrado en el display del VT, lo seleccionado se observa en los indicadores. Apretando sucesivamente esta tecla va cambiando lo indicado en el display.
- o **"Prog"** sirve para seleccionar:
	- **"P"**, modo manual (P0) o el procedimiento si es modo automático (P1-P10)
	- **"S"**, nº del sensor
	- **"d"**, el programa de velocidad (1-10)
	- $-$ "  $\overline{1}$ " la fila del programa (1-10), (se selecciona con las flechas)
- o **""** el offset de Tª (Treal Tsensor)

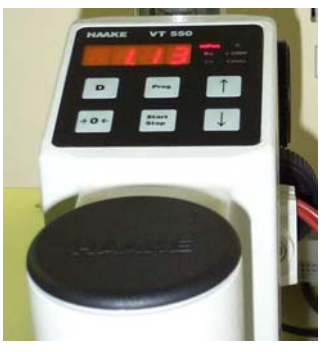

Apretando la tecla "Prog" sucesivas veces, va cambiando lo que se está programando. Para aumentar o disminuir el valor programado se hace con las flechas.

*El ordenador* sirve para configurar el VT en los diferentes modos de funcionamiento.

#### *2. Proceso de montaje, precauciones en el mismo.*

En el montaje del viscosímetro hay que "atornillar" el *rotor* seleccionado al eje del viscosímetro. Hay que tener especial cuidado con la limpieza del sensor ya que de tocarle con las manos, se dejaría en él suciedad, sudor,..., que alterarían el resultado obtenido, ya que no se mediría el esfuerzo para girar el sensor en el seno de la sustancia sino que la suciedad haría de capa intermedia entre el sensor y la sustancia.

Posteriormente se debe fijar al VT el baño de T<sup>a</sup>, que además hace de soporte de la muestra.

La muestra se introduce en el interior de la *copa,* también ha de estar perfectamente limpia (el exterior de la copa solo hace de contacto térmico entre el baño de  $T^a$  y la muestra y su perfecta limpieza no es fundamental).

La **muestra** introducida tiene que ser representativa de lo que se quiere analizar, y tener un tamaño suficiente para cubrir totalmente el sensor, y no ser excesiva que se derrame con el giro del rotor.

Se ha de *programar la Tª del baño*, ponerse este en marcha, y esperar a que adquiera la Tª deseada, abriéndose el paso del agua del baño hacia el VT, para poder realizar el ensayo. Antes de realizar el ensayo se ha de esperar un tiempo prudencial para que la muestra adquiera la Tª del baño.

Finalmente hay que programar el modo de funcionamiento deseado para el VT.

#### *3. Modos de funcionamiento.*

Este VT tiene dos modos de funcionamiento: manual y automático.

- o El *modo manual* consiste en correr velocidades individuales previamente cargadas en la memoria del VT, y anotar manualmente los resultados obtenidos en la pantalla del VT
- o La memoria del VT contiene 10 programas de velocidades con 10 velocidades cada uno, los 6 primeros son fijos en la memoria del VT y no pueden ser alterados, son para ensayos de diferentes normativa; y los 4 últimos son de libre definición por el usuario, configurables mediante el ordenador
- o El *modo automático* consiste en correr procedimientos de velocidades previamente cargados en la memoria del VT. Cada procedimiento consta de 5 tramos de velocidad, 3 de v cte, 1 de aceleración y otro de deceleración (intercalados entre los anteriores)
- o La definición de los procedimientos se realiza con el ordenador, y hay que definir el sensor que estará conectado, las velocidades de los tramos, el tiempo que debe durar cada tramo, y el número de muestra que se toman por tramo
- o En este modo los resultados, además de poderse medir directamente de la pantalla del VT se obtienen en el ordenador y se pueden imprimir

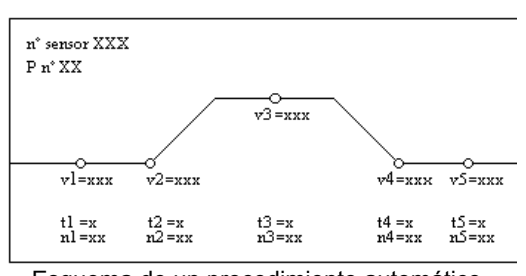

Esquema de un procedimiento automático

Hoy en día con la generalización de los ordenadores portátiles por su poco peso, autonomía y capacidad, el procedimiento manual se va quedando desfasado.

El programa informático del VT presenta las siguientes opciones:

- *SPEED VALUES*: seleccionando un valor entre 1-10, podemos ver los 10 diferentes valores de velocidad que tiene cargado el VT en su memoria en cada uno de los 10 diferentes programas manuales de velocidad; si la opción elegida está entre 7-10, son los programas de usuario y se pueden modificar los valores predefinidos
- *SENSOR FACTORS*: similar al apartado anterior, seleccionando un número entre 1-44 podemos ver los factores de los diferentes sensores. Si el factor esta comprendido entre 30-44, podemos definirlos, si bien los factores 30-39 están predefinidos
- *PROCEDURES*: tiene 3 opciones
	- **-** *Definición*: se pueden definir los procedimientos 1-10, si bien los procedimientos 1 y 2 solo presentan un tramo activo. Se definen: el sensor, el idioma de los resultados, y los diferentes valores de velocidad, tiempo y número de medidas de cada uno de los 5 tramos del procedimiento
	- **-** *Protocolo*: para ver los resultados obtenidos por pantalla y después imprimirlos, se entra en esta opción, se pone el viscosímetro en marcha como posteriormente se explicará, se espera a la obtención de resultados, que se presentan en pantalla, y después con la tecla F4 se pueden imprimir
	- **-** *Reset*: resetea los procedimientos de la memoria del VT
- *PRINT*: se pueden imprimir los valores de las velocidades programadas, de los factores de los sensores o de los valores de los procedimientos cargados
- *CONFIGURACION*: se han de configurar los puertos del VT (P2,COM2).
	- **[\*]** o *Esc* sirven para salir de una pantalla.
	- **[]** o *Enter* sirven para confirmar una pantalla.

#### *4. Resultados de los ensayos realizados.*

Para correr un programa de **velocidad en el modo manual** se debe proceder:

- 1. Seleccionar con el teclado el número del sensor ("Prog" hasta que aparece una "S" y con las flechas).
- 2. Seleccionar el modo manual ("Prog" hasta que aparezca una "p" y ces con las flechas hasta el valor "0").
- 3. Seleccionar el programa de velocidades, la columna ("Prog" hasta que aparece una "d", y con las flechas).
- 4. Seleccionar la velocidad del programa de velocidades, la fila dentro de la columna (con una flecha, y aparece en el display un " $\frac{1}{2}$ ", y con las flechas).
- 5. Poner en funcionamiento el VT con la tecla "Start"; los valores se han de tomar manualmente del display del VT, apretando la tecla "D", se selecciona el valor que muestra el display, observándose cual es por que se encienden los indicadores; si parpadea el indicador "Pa", es que la medida está fuera de rango. El VT se para con la tecla "Stop".

Para correr un programa de *velocidad en el modo automático* se debe proceder:

- 1. Programar correctamente el procedimiento con el ordenador (PROCEDURE / DEFINICION), y cargarle en la memoria del VT.
- 2. Seleccionar el modo automático ("Prog" hasta que aparezca una "p", y con las flechas).
- 3. Poner al ordenador a la espera de recibir datos del VT (POCEDURES / PROTOCOL).
- 4. Poner en marcha el VT con la tecla "Start".
- 5. El VT corre el procedimiento, y cuando termina se para y manda los datos al ordenador que los pone en pantalla; para imprimirlos con la tecla "F4".

Si surge algún problema con el VT cuando está corriendo un procedimiento, se puede parar con la tecla "Stop".

Si durante la realización de un ensayo el display indicador del esfuerzo (Pa) parpadea, indica que la medida en ese instante está fuera de rango, no es válida. Hay que cambiar el sensor, la Tª del ensayo, o la velocidad de giro para poder analizar con este VT la viscosidad de la sustancia. Cuando esto suceda en el modo automático, la manera de indicarlo será con un asterisco (\*) al lado del esfuerzo en ese punto.

Los resultados obtenidos con el ordenador nos dan la definición del procedimiento, el esfuerzo medio y la viscosidad media de cada tramo del procedimiento; y finálmente una lista con todos los puntos obtenidos con su Tª, esfuerzo y viscosidad.

El primer dato suele tener una viscosidad elevada, esto es debido al arranque del VT; además si hay saltos bruscos de velocidad también puede dar viscosidades anormales.

*El proceso a seguir* para realizar la práctica de viscosidad es el siguiente:

- 1. Se realiza el montaje del viscosímetro con el sensor y la muestra a ensayar, programándose en el VT el sensor montado.
- 2. Se programa la Tª del baño a 25°C y se pondrá este en marcha.
- 3. Se programa en el viscosímetro mediante el ordenador en los programas manuales de velocidad nos 9 y 10 con velocidades crecientes de 10 en 10 rpm desde 20 rpm en adelante.
- 4. Cuando la Tª sea la deseada se procede a correr las velocidades programadas empezando por las más bajas.
- 5. Anotar los valores obtenidos de V,  $\eta$  y  $\tau$ ; observar a que velocidad el ensayo empieza a ser válido (deja de parpadear el indicador *Pa* del VT).
- 6. Se programa el procedimiento P10 del VT con el ordenador de manera que:
	- **-** el primer tramo de velocidad corresponda con dicha velocidad Vr, (20sg).
	- **-** el tercero será a una velocidad de 600 rpm, (20sg).
	- **-** el quinto a la mitad entre el primero y el tercero, (20sg).
	- **-** el segundo y el cuarto enlazarán los anteriores con una rampa en 5 sg.
	- Y se pone en funcionamiento dicho procedimiento.
- 7. Se imprimen los resultados.
- 8. Se programa el procedimiento P10 del VT con el ordenador de manera que:
	- **-** el primer tramo de velocidad corresponda con la velocidad Vr, (60sg).
		- **-** el tercero será a una velocidad de 600 rpm, (60sg).
		- **-** el quinto a la mitad entre el primero y el tercero, (60sg).
		- **-** el segundo y el cuarto enlazarán los anteriores con una rampa en 30 sg.
		- Y se pone en funcionamiento dicho procedimiento.
- 9. Se imprimen los resultados.
- 10. Se representan los resultados en una gráfica V-n (tomando el tramo representativo de la curva), comentando si existe diferencia entre los dos ensayos.
- 11. Se programa la Tª del baño a 30°C y se pondrá este en marcha.
- 12. Cuando la  $T^a$  sea la deseada se procede a correr los programas de velocidad manuales 9 y 10 previamente cargados en la memoria del VT, empezando por las más bajas.
- 13. Anotar los valores obtenidos de V, $\eta$  y  $\tau$ ; observar a que velocidad el ensayo empieza a ser válido (deja de parpadear el indicador *Pa* del VT).
- 14. Se programa el procedimiento P10 del VT con el ordenador de manera que:
	- **-** el primer tramo de velocidad corresponda con dicha velocidad Vr, (60sg).
	- **-** el tercero será a una velocidad de 600 rpm, (60sg).
	- **-** el quinto a la mitad entre el primero y el tercero, (60sg).
	- **-** el segundo y el cuarto enlazarán los anteriores con una rampa en 30 sg. Y se pone en funcionamiento dicho procedimiento.
- 15. Se imprimen los resultados.
- 16. Se programa el procedimiento P10 del VT con el ordenador de manera que:
	- **-** el primer tramo de velocidad corresponda con la velocidad Vr, (20sg).
	- **-** el tercero será a una velocidad de 600 rpm, (20sg).
	- **-** el quinto a la mitad entre el primero y el tercero, (20sg).
	- **-** el segundo y el cuarto enlazarán los anteriores con una rampa en 5 sg. Y se pone en funcionamiento dicho procedimiento.
- 17. Se imprimen los resultados.
- 18. Se representan los resultados en una gráfica V- $\eta$  (tomamdo el tramo representativo de la curva), comentando si existe diferencia entre los dos ensayos.
- 19. Se programa el baño de Tª a 50°C (sin ponerle aún en funcionamiento).
- 20. Se programa el procedimiento P9 del VT del siguiente modo:
	- 1er tramo: 299rpm (2seg, 1 puntos de muestra).
	- 2° tramo: 299rpm (3seg, 1 puntos de muestra).
	- 3er tramo 300pm (300seg, 36 puntos de muestra).
	- 4° tramo: 299rpm (3seg, 1 puntos de muestra).
	- 5° tramo: 299rpm (2seg, 1 puntos de muestra).
- 21. Se ponen simultáneamente en marcha el procedimiento P9 y el baño T<sup>a</sup> (no tendremos control sobre la variación de la  $\mathsf{T}^a$ , pero si sabremos que esta aumenta a

medida que se produce el ensayo, con lo que podremos ver la variación de la viscosidad con la T<sup>a</sup> en un mismo ensayo).

- 22. Se imprimen los resultados.
- 23. Se comentan los resultados globales, indicando la influencia de la  $T<sup>a</sup>$  y de la aceleración.
- 24. Se procede a desconectar el ordenador, impresora y VT, y a desmontar el VT y a la limpieza del mismo.

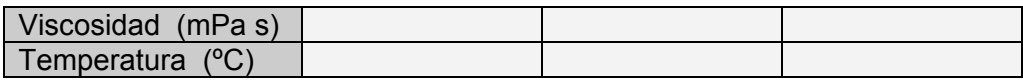

#### *5. Influencia de la temperatura en la viscosidad.*

Comparando los resultados de los ensayos de viscosidad de la sustancia ensayada a diferente Tª, se observa que la viscosidad disminuye con el aumento de la Tª. Además se observa que este parámetro es mucho más influyente que la velocidad a la que se hace el ensayo, o si es un tramo de aceleración o de deceleración.

En el laboratorio se observaron dos aceites de lubricación, uno de un compresor frigorífico, y otro de un motor de un coche, y podemos concluir:

Hay que tener en cuenta que la viscosidad de un aceite de lubricación ha de estar comprendida en un rango tal que:

- No ha de ser tan pequeña que no impida el rozamiento de las piezas, y
- No ha de ser tan elevada que no se distribuya bien y no llegue a lubricar correctamente todas las partes de la pieza.

Comparando los resultados obtenidos por varios grupos se observa que:

- En los dos aceites la viscosidad disminuye con la Tª.
- A pesar de ser aceites de lubricación, la viscosidad de los dos es muy distinta, hay un orden de magnitud (superior en el aceite del coche); esto es debido a que la Tª en el punto de trabajo de los dos aceites es muy diferente, ya que la Tª en un compresor de refrigeración no suele exceder los 60ºC, mientras que en un motor de un coche es superior.

#### 6. *Comentarios de la práctica*

Se deben incluir los comentarios oportunos de la realización de la práctica y el análisis de los resultados obtenidos, justificando su concordancia con la teoría, o exponiendo los motivos de la posible discrepancia.

## **Practica 2.- ENSAYO DE UN VENTURI**

- 1. Fundamento teórico
- 2. Realización de la práctica
- 3. Otras posibles prácticas o experimentos
- 4. Toma de datos
- 5. Representación de los datos
- 6. Comentarios de la práctica

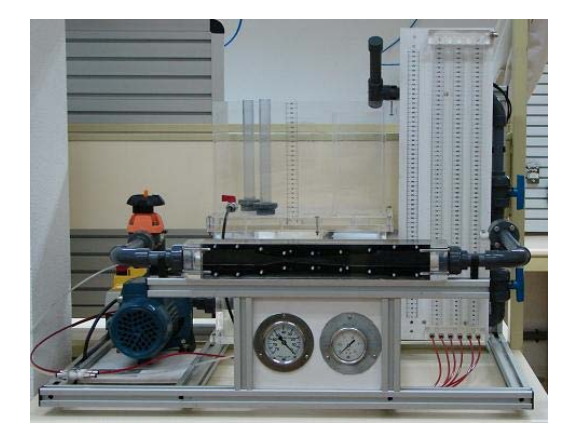

#### *1. Fundamento teórico*

El caudal de un flujo, *Q* se puede calcular en función de su área, *A* y de su velocidad, *V*.

$$
Q = A \cdot V \qquad [m^2 \quad m/s = m^3/s]
$$

La *ecuación de la continuidad de un flujo* viene marcada por la conservación de la masa de fluido que atraviesa cualquier sección de una corriente de fluido es constante.

$$
M_1 = M_2 \quad ; \quad \rho_1 \cdot A_1 \cdot V_1 = \rho_2 \cdot A_2 \cdot V_2 \quad ; \quad \gamma_1 \cdot A_1 \cdot V_1 = \gamma_2 \cdot A_2 \cdot V_2
$$

Si el fluido es incompresible, y  $\gamma_1$  es igual a  $\gamma_2$ , lo que sucede en la práctica con los líquidos, en flujo en una tubería:

$$
A_1 \cdot V_1 = A_2 \cdot V_2
$$
;  $Q_1 = Q_2$ 

Los fluidos poseen tres formas de energía: potencial,  $E_{pot}$ , cinética,  $E_c$  y presión,  $E_{pres}$ .

La *E*pot es debida a la elevación del fluido, se debe referir a una determinada cota, y se puede expresar como:

$$
\mathsf{E}_{\mathsf{pot}} = \mathsf{w} \cdot \mathsf{z} \ [\mathsf{N}.\mathsf{m} = \mathsf{J}]
$$

siendo *w* el peso del fluido considerado,  $[y \cdot \text{Vol} = \text{N}]$ *z* la distancia vertical a dicha cota

La  $E_c$  está relacionada con la velocidad del fluido, y se expresa como:

$$
E_c = \frac{1}{2} \cdot m \cdot V^2 = \frac{1}{2} \cdot \frac{w}{g} \cdot V^2
$$
 [kg. m<sup>2</sup>/s<sup>2</sup> = N. (m<sup>2</sup>/s<sup>2</sup>) / (m/s<sup>2</sup>) = J]

La *E*pres representa el trabajo necesario para mover un flujo a través de una determinada sección en contra de la presión; se puede calcular como:

$$
E_{pres} = p \cdot A \cdot d = \frac{p \cdot w}{\gamma} = p \cdot Volumen \quad [J]
$$

siendo *p* la presión

*d* la distancia recorrida por el flujo

De este modo la energía total de un fluido es:

$$
E=E_{pot}+E_c+E_{pres}=w\cdot z+\frac{1}{2}\cdot\frac{w\cdot V^2}{g}+\frac{p\cdot w}{\gamma}\text{ [J]}
$$

Esta ecuación se puede expresar, dividiendo todos los términos por *w*, en unidades de altura, y es lo que se conoce como altura de carga *H*.

$$
H = z + \frac{V^2}{2 \cdot g} + \frac{p}{\gamma} \quad [m]
$$

llamando a los términos: *z* como cota o cabeza de elevación

 [*V*2/2.*g*] altura de velocidad o cabeza de velocidad  $[p/\gamma]$  altura de presión o cabeza de presión

El teorema de *Bernoulli* relaciona la variación de la energía de un flujo incompresible sin transmisión de calor, y se expresa como:

$$
E_{\text{entrante}} + E_{\text{añadida}} - E_{\text{extraida}} - E_{\text{perdida}} = E_{\text{saliente}} \text{ [J]}
$$

La energía se puede añadir mediante el empleo de bombas; se puede extraer en dispositivos tales como las turbinas hidráulicas, y se pierde en forma de rozamiento con las paredes de las tuberías, en las válvulas, etc.

Para fluidos incompresibles y expresada en metros es:

$$
\left(z_1 + \frac{V_1^2}{2 \cdot g} + \frac{p_1}{\gamma}\right) + H_{a\tilde{n}a} - H_{ext} - H_{per} = \left(z_2 + \frac{V_2^2}{2 \cdot g} + \frac{p_2}{\gamma}\right) [m]
$$

La H<sub>per</sub> en válvulas, tuberías, etc, suele ser proporcional al cuadrado de la velocidad del fluido. La constante de proporcionalidad se determina experimentalmente.

$$
H_{per} = cte_1 \cdot \frac{V^2}{2 \cdot g} = cte_2 \cdot V^2
$$
 [m]

Si en un flujo no se pierde, añade y extrae energía se tiene que:

$$
Z_1 + \frac{V_1^2}{2 \cdot g} + \frac{p_1}{\gamma} = Z_2 + \frac{V_2^2}{2 \cdot g} + \frac{p_2}{\gamma}
$$

En la aplicación de la *Ec de Bernoulli* hay que considerar que si se aplica entre puntos con igual cota, los términos de cota se cancelan.

Ante un estrechamiento en una tubería horizontal la presión diminuye

$$
Z_1 \approx Z_2
$$
\n
$$
A_1 > A_2 \Rightarrow V_1 < V_2 \quad \Rightarrow \quad \frac{V_1^2}{2 \cdot g} + \frac{p_1}{\gamma} = \frac{V_2^2}{2 \cdot g} + \frac{p_2}{\gamma} \quad \Rightarrow \quad p_2 < p_1
$$

Ante un ensanchamiento en una tubería horizontal la presión aumenta

$$
Z_1 \approx Z_2
$$
\n
$$
A_1 < A_2 \Rightarrow V_1 > V_2 \quad \Rightarrow \quad \frac{V_1^2}{2 \cdot g} + \frac{p_1}{\gamma} = \frac{V_2^2}{2 \cdot g} + \frac{p_2}{\gamma} \quad \Rightarrow \quad p_2 > p_1
$$

Las dimensiones del Venturi son:

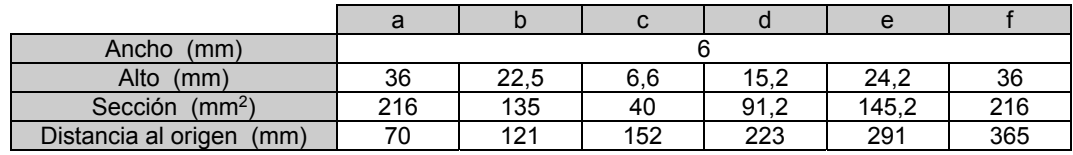

#### *2. Realización de la Práctica*

Las *medidas de presión* se deben hacer con las columnas de agua del equipo. Deben estar niveladas antes de medir.

La *media de caudal* se debe hacer como medida volumétrica, cubicando el depósito superior, y cronometrando el tiempo que tarda en subir una cierta altura en él.

El depósito se debe cubicar de dos formas:

- midiendo las dimensiones (tener en cuenta los volúmenes ocupados por el depósito interior, y por el tapón), y
- llenándole parcialmente con una cantidad de agua conocida (unos 8 litros)

Se debe comprobar que ambas medidas coinciden.

La práctica consiste en estudiar la *pérdida de carga* que se produce en el venturi, (como el equipo tiene instalado un diafragma, también se ensaya este elemento), calculando su constante, lo que posteriormente, y conocida la sección del venturi, se puede utilizar para *meda de caudales*.

La Ec de Bernoulli para fluidos incompresibles y expresada en metros es:

$$
\left(z_1+\frac{{V_1}^2}{2\cdot g}+\frac{p_1}{\gamma}\right)+H_{a\tilde{n}a}-H_{ext}-H_{per}=\left(z_2+\frac{{V_2}^2}{2\cdot g}+\frac{p_2}{\gamma}\right)\ [m]
$$

Si el venturi está en disposición horizontal se tiene:

$$
\frac{V_1^2}{2 \cdot g} + \frac{p_1}{\gamma} - H_{\text{per}} = \frac{V_2^2}{2 \cdot g} + \frac{p_2}{\gamma} \quad [m]
$$

Si se mide la presión en la tubería principal, antes y después del venturi, se comprueba que en él se produce una pérdida de carga, y dado que la velocidad debe ser igual, se cumple:

$$
H_{per} = \frac{p_1 - p_2}{\gamma} \quad [m]
$$

La *H*per es proporcional al cuadrado de la velocidad del fluido, por lo que realizando varias medidas se puede determinar la constante experimentalmente.

$$
H_{per} = cte \cdot \frac{V^2}{2 \cdot g} \quad [m]
$$

cte = 
$$
\frac{p_1 - p_2}{\gamma} \cdot \frac{2 \cdot g}{V^2}
$$
  

$$
V = \sqrt{\frac{2 \cdot g}{cte} \cdot \frac{p_1 - p_2}{\gamma}}
$$

La formulación es idéntica para el diafragma.

En el laboratorio la tubería tiene una sección interior de 21,2 mm2.

#### *3. Otras posibles prácticas o experimentos*

La instalación permite realizar otros ensayos y demostraciones adicionales, como son:

- Utilización del venturi como bomba de aspiración. Requiere conectar la toma del venturi al depósito superior, que debe estar cerrado y tener cierta cantidad de agua, y que el agua impulsada circule al depósito inferior; la depresión creada hará que el venturi aspire el agua del depósito superior
- Mezcla de aire agua, similar a lo anterior, pero conectando la toma a una de las columnas de agua, cuando se halla llevado el agua, se llevará el aire de las columnas
- Ensayo de una bomba centrífuga
- Cavitación, para lo que no se necesitan conectar las tomas del venturi, simplemente circular un gran caudal del agua

#### *4. Toma de medidas:*

Superficie del depósito: cm<sup>2</sup>

Agua introducida en el depósito: \_\_\_\_\_ litros Altura del agua en el depósito: \_\_\_\_ cm

 $h = Vol (cm<sup>3</sup>) / sup (cm<sup>2</sup>)$ 

#### *Caudal 1*

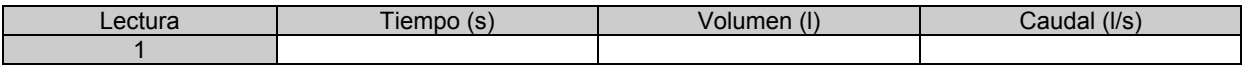

#### *Presiones 1*

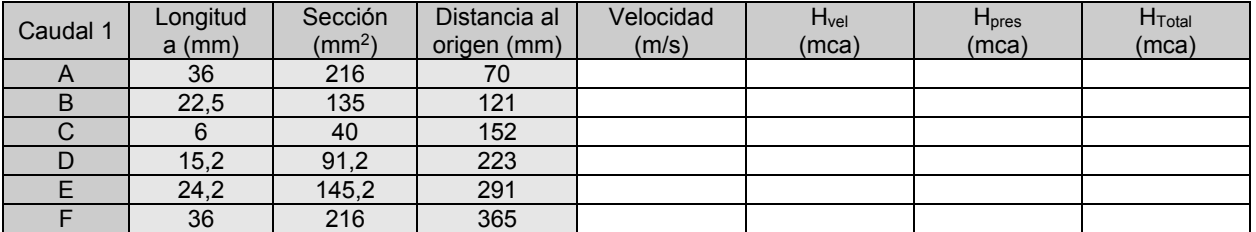

#### *Caudal 2*

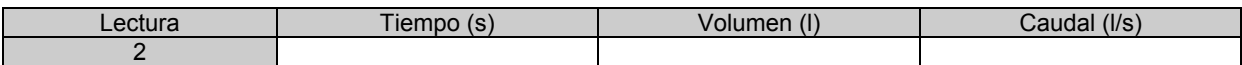

#### *Presiones 2*

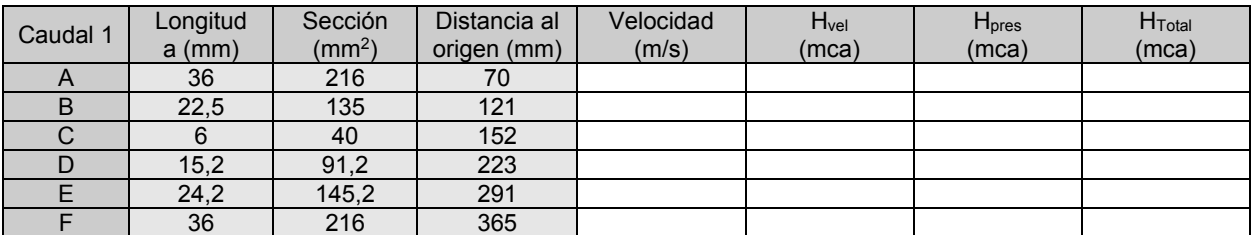

#### *Ctes del venturi y del diafragma*

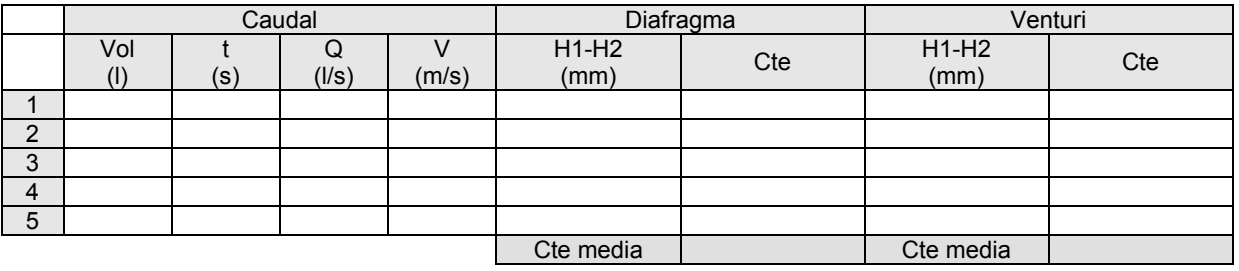

#### *5. Representación de resultados*

Representar H<sub>vel</sub>, H<sub>pres</sub> y H<sub>Tot</sub> en los ensayos del venturi.

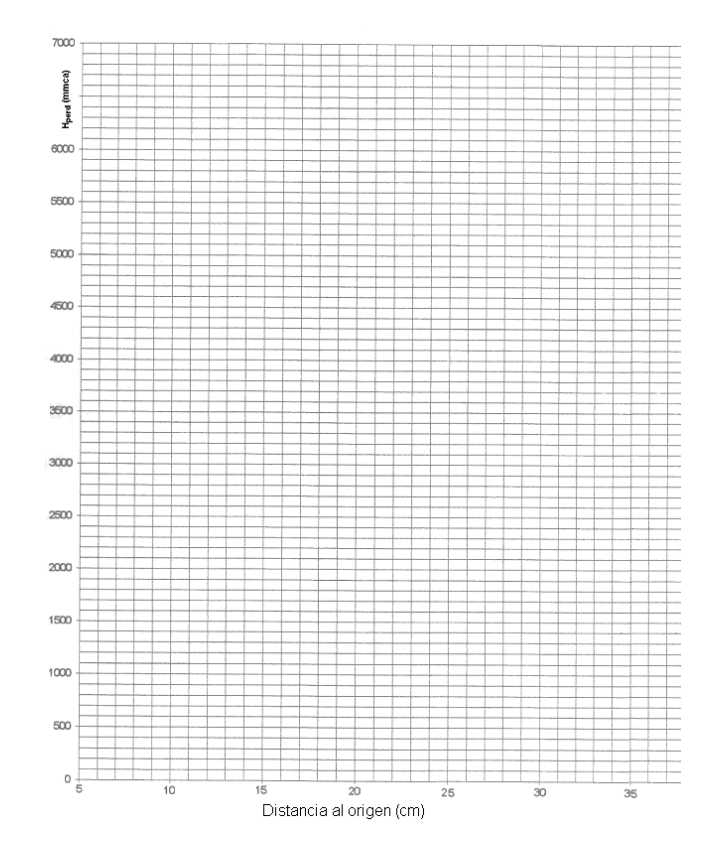

Representar Hper en los ensayos de las constantes del venturi y del diafragma

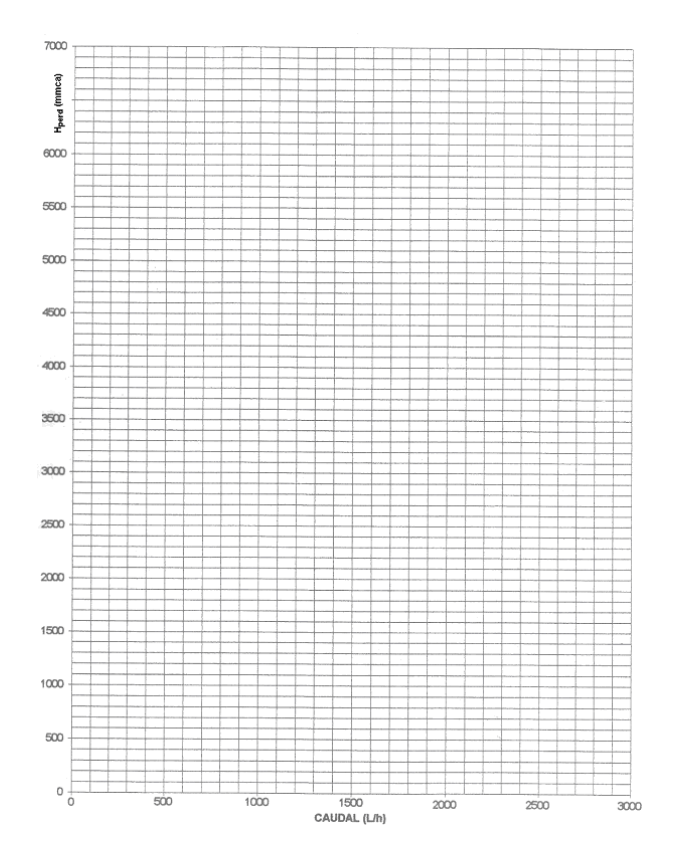

Representar las ctes del diafragma y del vénturi en función de la velocidad.

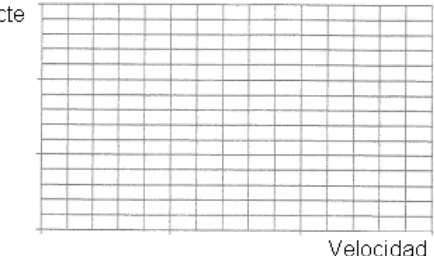

#### *6. Comentarios de la práctica*

Se deben incluir los comentarios oportunos de la realización de la práctica y el análisis de los resultados obtenidos, justificando su concordancia con la teoría, o exponiendo los motivos de la posible discrepancia.

1. Fundamento teórico 2. Toma de datos

3. Comentarios de la práctica

## **Practica 3.- PERDIDAS DE CARGA EN ACCESORIOS**

### *1. Fundamento teórico*

La H<sub>per</sub> en tuberías, válvulas y demás elementos se puede expresar como proporcional al cuadrado de la velocidad del fluido. La constante de proporcionalidad se determina experimentalmente.

$$
H_{per} = cte \cdot \frac{V^2}{2 \cdot g} \quad [m]
$$

La constante de proporcionalidad se puede determinar con la ecuación de Bernoulli, teniendo en cuenta que la velocidad antes y después del elemento permanece constante. Suponiendo que no hay diferencia de cota en el elemento, únicamente hace falta medir la pérdida de presión que se produce en él.

$$
H_{per} = \frac{p_1 - p_2}{\gamma} \quad [m]
$$

Si existiera diferencia de cota entre la entrada y la salida del elemento, habría que aplicar la Ec de Bernoulli:

$$
\left(z_1 + \frac{{V_1}^2}{2 \cdot g} + \frac{{p_1}}{\gamma}\right) + H_{a\tilde{n}a} - H_{ext} - H_{per} = \left(z_2 + \frac{{V_2}^2}{2 \cdot g} + \frac{{p_2}}{\gamma}\right) \text{ [m]}
$$

Por lo que la expresión a utilizar, suponiendo que no se añade ni extrae energía sería:

$$
H_{\text{per}} = (z_1 - z_2) + \left(\frac{p_1 - p_2}{\gamma}\right) \text{ [m]}
$$

También se puede determinar el coeficiente de pérdidas por fricción en tuberías, *f*, ya que esta pérdida de energía se puede expresar como:

$$
H_{\text{per}} = f \cdot \frac{L_{\text{eq}}}{L_c} \cdot \frac{V^2}{2 \cdot g} \quad [m]
$$

y por lo tanto el coeficiente fricción se determina como:

$$
f = \frac{p_1 - p_2}{\gamma} \cdot \frac{L_c}{L_{eq}} \cdot \frac{2 \cdot g}{V^2}
$$

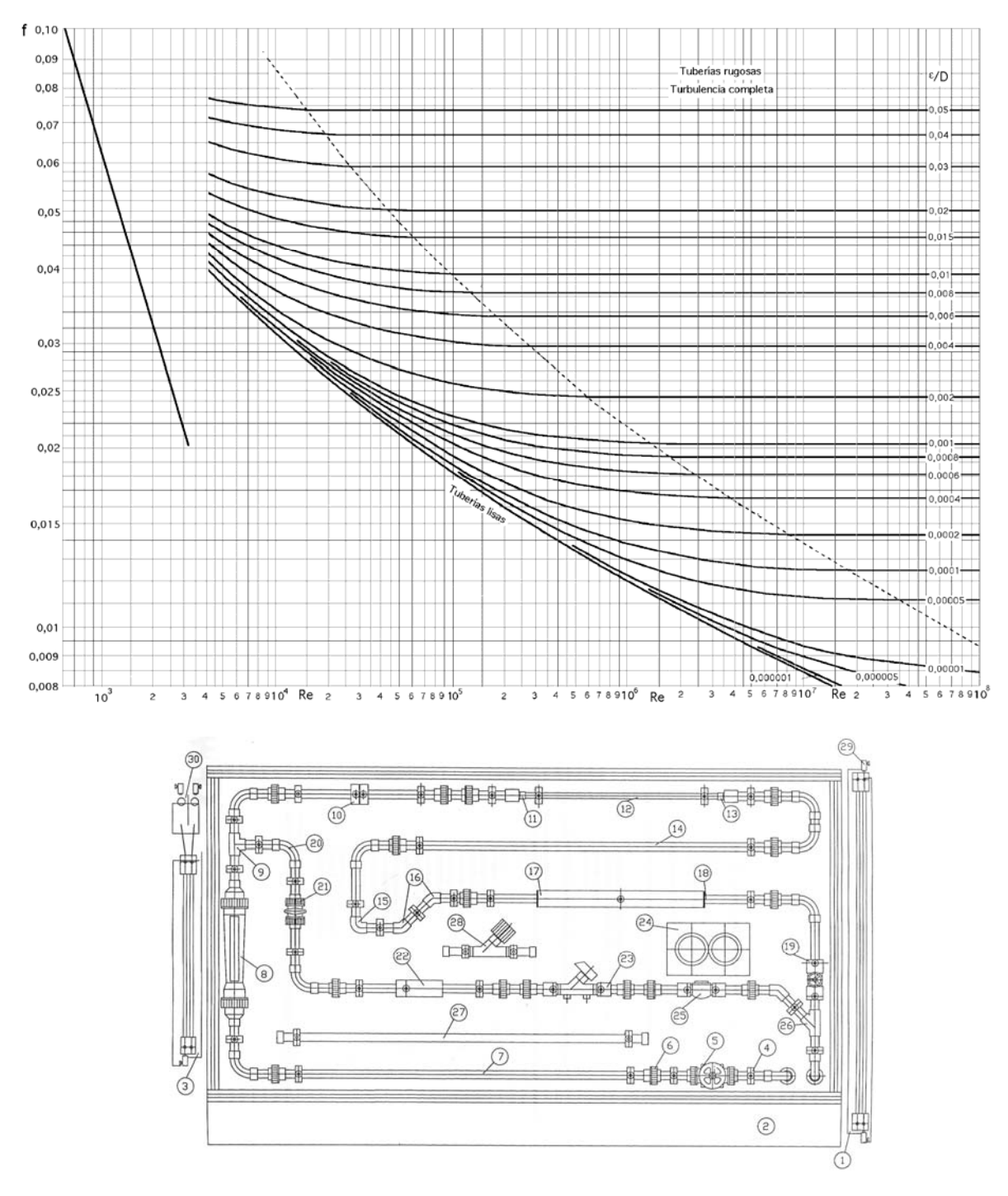

Este factor puede servir para comprobar con el ábaco de Moody la rugosidad de la tubería.

Elementos con los que cuenta la instalación:

- Rotámetro: 0-4.000 l/h (8)
- Diafragma: 13 mm 800-4.000 l/h (10)
- Diafragma: 15 mm 600-3.500 l/h (10)
- Tubo vénturi: 800-4.000 l/h (22)
- Valvula Crane D930: 100-9.000 l/h (23)
- Manómetros (24)
- Columnas de agua (1)
- Manómetro diferencial de mercurio (3)

La tubería principal es de PVC,  $\phi_{int}$  21,2 mm

Los diferentes elementos que se pueden estudiar son:

- $\bullet$  Codos de 45 (16)
- Codos de 90 de radio corto,  $l = m(15)$
- Codos de 90 de radio largo (20)
- Diafragma (10)
- Ensanchamiento brusco,  $\phi_{int}$  45,2 mm (17)
- Ensanchamiento gradual,  $\phi_{int}$  13,6 mm (13)
- Estrechamiento brusco (18)
- Estrechamiento gradual (11)
- Rotámetro (8)
- $\bullet$  T inclinada (26)
- $\bullet$  T recta (9)
- Tuberías de acero galvanizado,  $\phi_{int}$  16 mm, l = 1m (7)
- Tuberías de cobre,  $\phi_{int}$  16 mm, l = 1 m (27)
- Tuberías de PVC,  $\phi_{int}$  13,6 mm, I = 0,5 m (12)
- Tuberías de PVC,  $\phi_{int}$  21,2 mm, I = 1m (14)
- Tubo venturi (22)
- Válvula antiretorno de clapeta (25)
- Válvula de equilibrado CRANE D930 BS 7350 (23)
- Válvula de bola (21)
- Válvula de compuerta (19)
- Válvula de membrana (5)

#### *2. Toma de datos*

Se deben ensayar con 5 caudales diferentes, y suficientemente representativos en cada elemento, al menos:

- Un tramo de tubería, ofreciendo el factor de fricción
- Otros 3 elementos del panel

En los ensayos hay que tener especial cuidado a eliminar la presencia de aire en el interior de las sondas que conectan las tomas de presión con las columnas de agua. Es recomendable terminar todos los ensayos de un elemento antes de comenzar los del siguiente elemento.

Elemento:

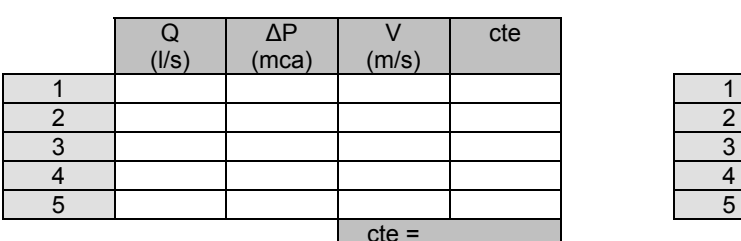

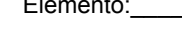

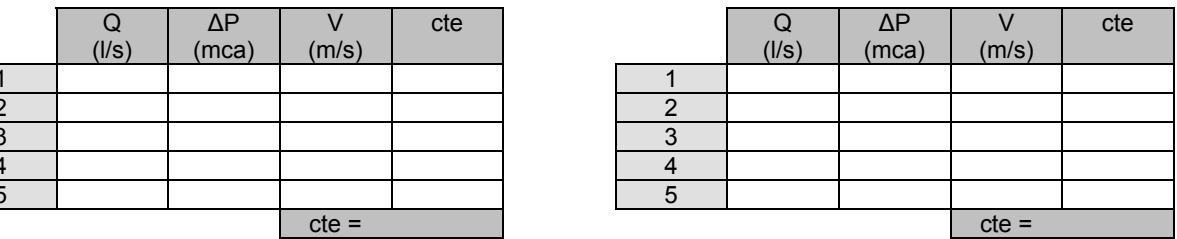

Elemento:\_\_\_\_\_\_\_\_\_\_\_\_\_\_\_\_\_\_\_\_\_\_\_\_ Elemento:\_\_\_\_\_\_\_\_\_\_\_\_\_\_\_\_\_\_\_\_\_\_\_\_

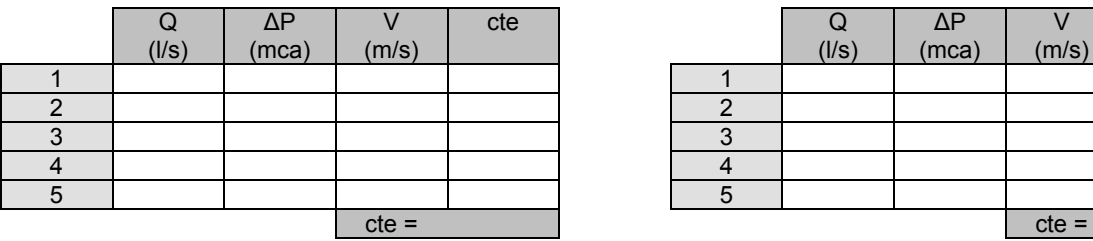

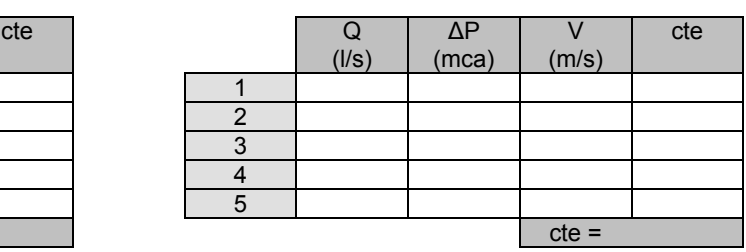

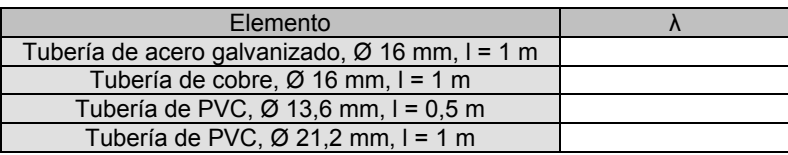

#### *3. Comentarios*

Se debe realizar el análisis de los resultados obtenidos, incluyendo los comentarios oportunos que justifiquen la concordancia o discrepancia entre los datos tomados y los fundamentos teóricos.

## **Practica 4.- MAQUINAS HIDRAULICAS**

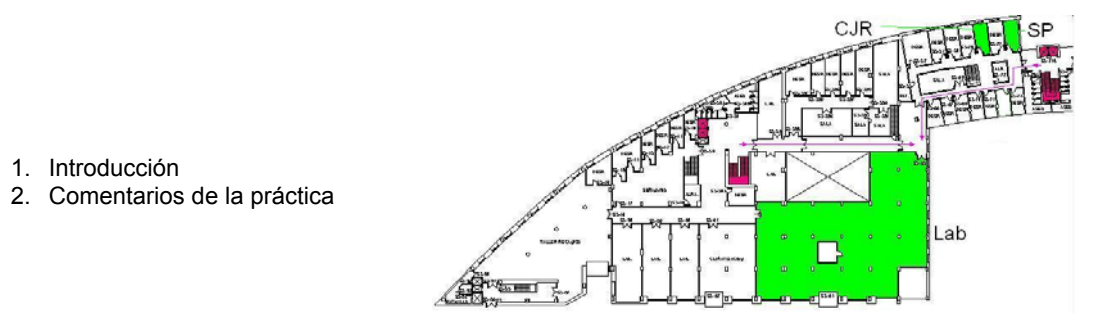

#### *1. Introducción*

La práctica consiste en una visita al *Laboratorio de Energética, de la ETSI Industriales y Telecomunicación,* av Los Castros s/n, S-3-65 (espacio ubicado en la *planta -3*, prácticamente debajo del hall de entrada).

En la práctica se podrán observar diferentes máquinas hidráulicas y algunos despieces, tales como bombas centrífugas -tanto de rotor húmedo como de rotor seco-, bombas de engranajes, bombas sumergibles, turbina Pelton, turbina Francis, ventiladores centrífugos y helicoidales.

Se hará referencia a sus aspectos constructivos, instalación y mantenimiento.

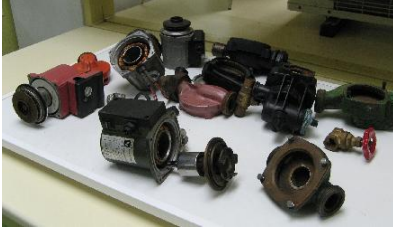

Despieces de bombas centrífugas Bombas centrífugas Bomba multicelular

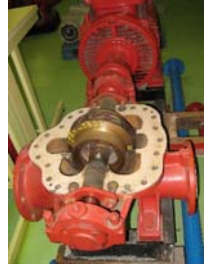

Bomba containcendios Bomba de engranajes Ventilador helicoidal

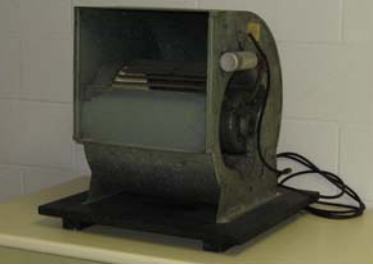

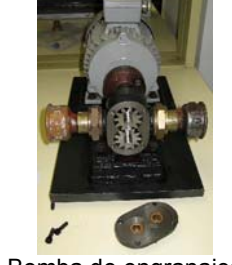

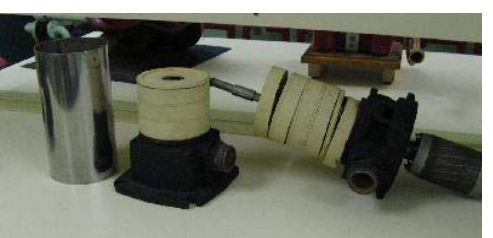

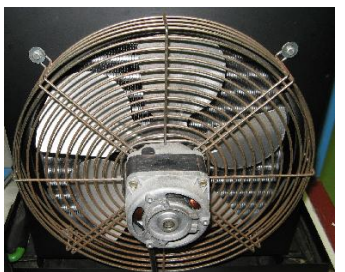

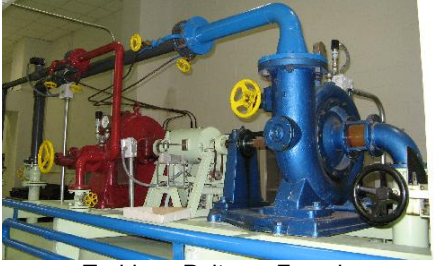

Ventilador centrífugo **Turbinas Pelton y Francis** 

#### *2. Comentarios*

## **Practica 5.- ENSAYO DE BOMBAS CENTRIFUGAS**

- 1. Fundamento teórico
- 2. Ensayos
- 3. Representación de los resultados
- 4. Comentarios de la práctica

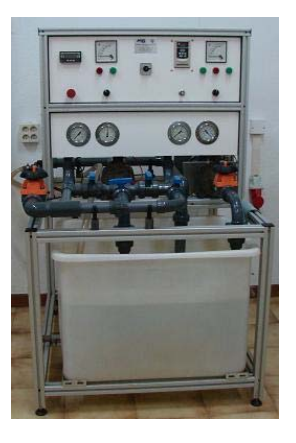

#### *1. Fundamento teórico*

La instalación del laboratorio tiene dos bombas centrífugas y varios aparatos de lectura, entre los se puede destacar:

- Manómetros y vacuómetros, indican la presión o la depresión en la aspiración e impulsión de las bombas
- Caudalímetro  $(m^3/h)$
- Vatímetros, marcan la potencia eléctrica demandada

La potencia entregada por una bomba es:

$$
Pot_{\text{Bomb}} = \gamma \cdot Q \cdot h \qquad [N/m^3] \cdot [m^3 / s] \cdot [m] \qquad [W = J/s = N \cdot m/s]
$$

El rendimiento de una bomba es:

$$
\eta_{\text{Bomb}} = 100 \cdot \text{Pot}_{\text{Bomb}} / \text{Pot}_{\text{Abs Mot}} \quad [ \%]
$$

La cavitación en una bomba se produce cuando la presión del líquido a la entrada de la bomba disminuye por debajo de la presión de vaporización, y por lo tanto el líquido vaporiza; depende de la temperatura del líquido, ya que las altas temperaturas favorecen la aparición de este fenómeno.

La altura neta de succión requerida, NPSH<sub>r</sub>, es la mínima energía que debe tener el líquido a la entrada de la bomba para que no se produzca la cavitación en el interior. La altura neta de succión disponible,  $NPSH_d$ , es una característica de la instalación, y para evitar la cavitación debe ser superior en al menos 0,5 m a NPSHr. Si se provoca la cavitación se igualan los NPSH, y se puede conocer el NPSH<sub>r</sub> de la bomba.

$$
H_{\text{perd}} = \frac{P_{\text{atm}} - P_{\text{vapor}}}{\gamma} - H_{\text{bomba}} - H_{\text{per}}
$$
\n
$$
H_{\text{perd}} = -\left(\frac{P_{\text{entrada}}}{\gamma} + H_{\text{bomba}} + \frac{v_{\text{entrada}}^2}{2 \cdot g}\right) \quad ; \quad v_{\text{entrada}} = \frac{\text{Caudal}}{\pi \cdot r_{\text{entrada}}^2}
$$
\n
$$
NPSH_d = \frac{P_{\text{atm}} + P_{\text{entrada}} - P_{\text{vapor}}}{\gamma} + \frac{v_{\text{entrada}}^2}{2 \cdot g} \quad [m]
$$

Cuando una bomba cavita parte del espacio que debería estar ocupado por líquido lo es por vapor, de este modo se produce una reducción de las prestaciones ofrecidas por la bomba. Se considera que una bomba cavita cuando la altura proporcionada disminuye en un 3% respecto a la que debería suministrar en condiciones normales de funcionamiento.

#### *2. Ensayos*

Ensayos a realizar:

- Ensayo de una bomba variando la velocidad de giro, curvas H-Q, Pot-Q y Rend-Q
- Acoplamiento en serie de las bombas, curvas H-Q, Pot-Q y Rend-Q
- Acoplamiento en paralelo de las bombas, curvas H-Q, Pot-Q y Rend-Q
- Ensayo del NPSH<sub>r</sub> de una bomba

Diámetros interiores de las tuberías:

- Aspiración 45,2 mm
- Impulsión 34 mm

#### *2.1.- Ensayo de la Bomba 1 a dos velocidades*

Se debe poner en marcha la instalación, cebando la bomba si es preciso.

Para cada ensayo se debe fijar una posición del regulador de velocidad; un ensayo se debe realizar a velocidad máxima. Para la toma de datos se debe ir variando la posición de la válvula de membrana insertada en la tubería de impulsión; para hacer el ensayo en el rango mayor posible, una toma de datos debe ser con la válvula totalmente abierta, y otra con la válvula totalmente cerrada.

Posición del regulador de velocidad:

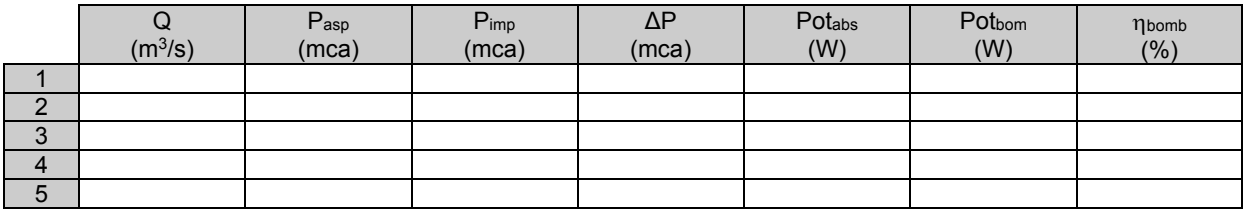

Posición del regulador de velocidad:\_\_\_\_\_

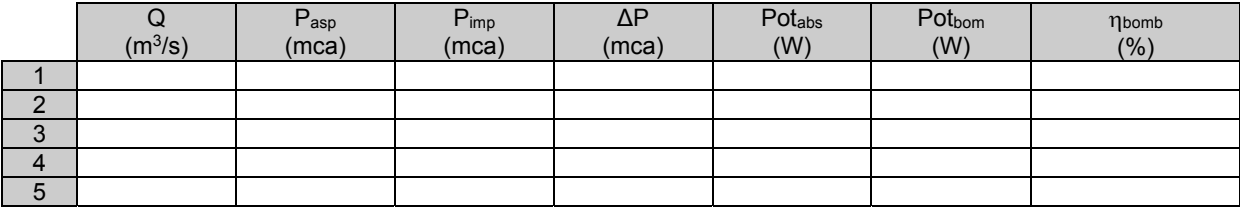

#### *Las leyes de funcionamiento de las bombas centrífugas.*

Estos ensayos permiten comprobar las leyes de funcionamiento de las bombas centrífugas.

$$
\frac{rpm_1}{rpm_2} = \frac{Q_1}{Q_2} = \left(\frac{H_1}{H_2}\right)^{1/2} = \left(\frac{Pabs1}{Pabs2}\right)^{1/3}
$$

#### *2.2.- Ensayo de la Bomba 2*

Se debe poner en marcha la instalación, cebando la bomba si es preciso. Para cebar la bomba 2 es preciso hacerlo con la bomba 1. Para la toma de datos se debe ir variando la posición de la válvula de membrana insertada en la tubería de impulsión; para hacer el ensayo en el rango mayor posible, una toma de datos debe ser con la válvula totalmente abierta, y otra con la válvula totalmente cerrada.

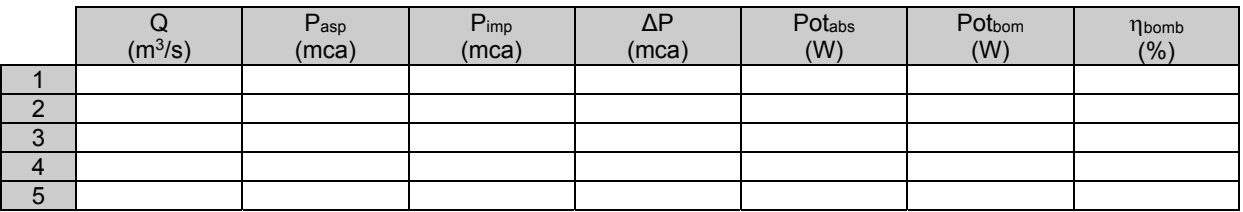

#### **2.3.- Ensayo de los Acoplamientos Serie**

Se debe poner en marcha la instalación, cebando las bombas si es preciso. Para la toma de datos se debe ir variando la posición de la válvula de membrana insertada en la tubería de impulsión; para hacer el ensayo en el rango mayor posible, una toma de datos debe ser con la válvula totalmente abierta, y otra con la válvula totalmente cerrada.

Posición del regulador de velocidad:\_\_\_\_\_

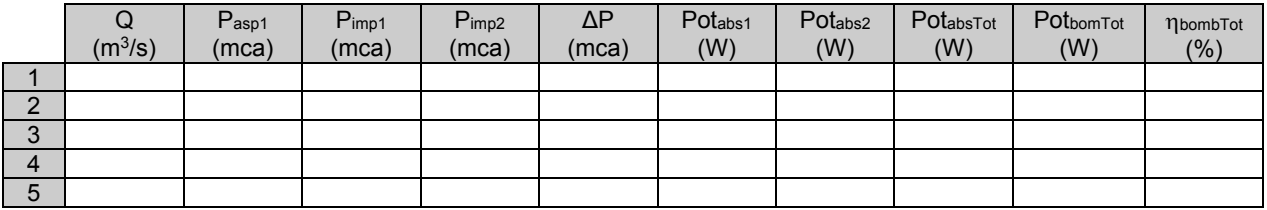

Posición del regulador de velocidad:\_\_\_\_\_

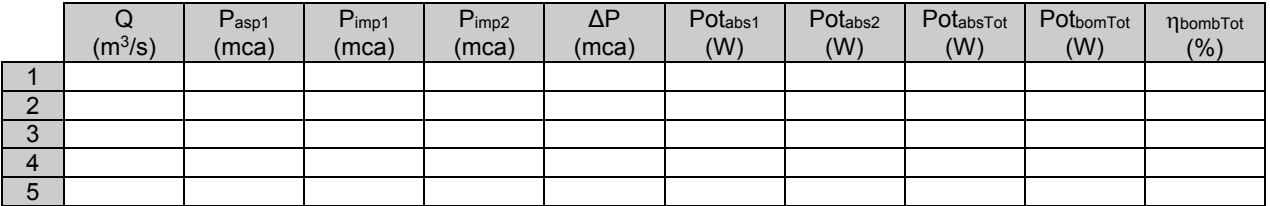

#### **2.4.- Ensayo de los Acoplamiento Paralelo**

Se debe poner en marcha la instalación, cebando las bombas si es preciso. Para la toma de datos se debe ir variando la posición de la válvula de membrana insertada en la tubería de impulsión; para hacer el ensayo en el rango mayor posible, una toma de datos debe ser con la válvula totalmente abierta, y otra con la válvula totalmente cerrada.

Posición del regulador de velocidad:\_\_\_\_\_

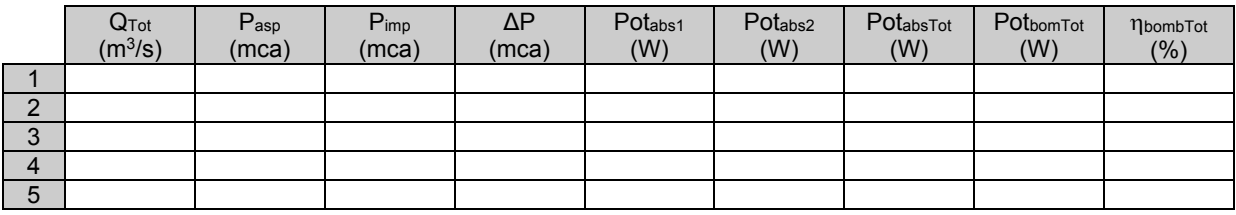

Posición del regulador de velocidad:

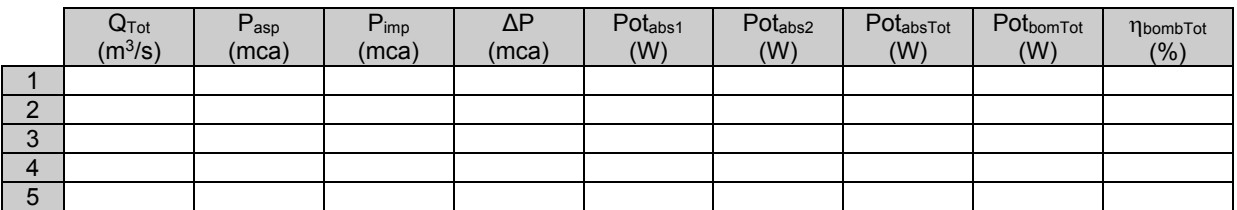

#### **2.5.- Ensayo de la Cavitación en la Bomba 1**

Se debe poner en marcha la instalación, cebando las bombas si es preciso. Para la toma de datos se debe establecer un régimen de funcionamiento de la bomba, con la válvula de membrana insertada en la tubería de impulsión parcialmente cerrada.

Para provocar la cavitación se deben provocar pérdidas de carga en la aspiración, esto se realiza cerrando parcialmente la válvula de membrana insertada en la tubería de aspiración. El cierre de esta válvula implica una disminución del caudal, por lo que para mantenerle constante hay que ir abriendo simultáneamente la válvula en la impulsión. El proceso se realiza hasta que la altura suministrada se reduzca en un 3%, momento en el que se toman los datos.

Posición del regulador de velocidad:\_\_\_\_\_

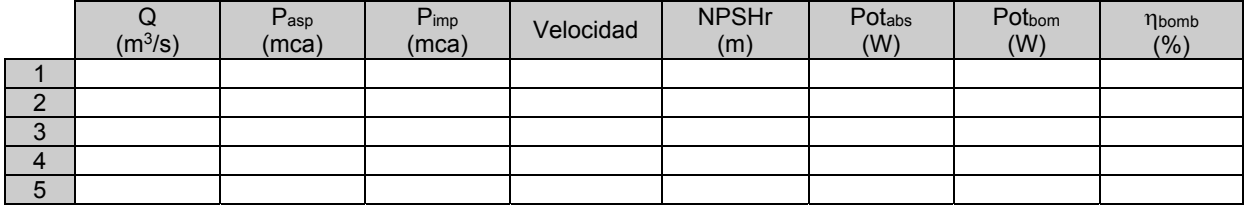

 $P_{\text{atm}} \cong 1$  bar  $\cong$  101,3 kPa  $P_{\text{vapor}}$  (T<sup>a</sup> = 15°C)  $\cong$  1,6 kPa  $P_{\text{vapor}}$  (T<sup>a</sup> = 20°C)  $\cong$  2,34 kPa

#### *3. Representación de los resultados*

Respecto a los acoplamientos de bombas se deben representar, *para cada ensayo serie o paralelo*, en las mismas gráficas 4 curvas:

- El ensayo realizado del acoplamiento
- Los ensayos realizados de la bomba 1 (a la velocidad a la que se realiza el acoplamiento), y de la bomba 2
- La construcción teórica que surge de acoplar las curvas características de las dos bombas ensayadas individualmente

#### *Ensayo de la Bomba 1 a dos velocidades comprobando las leyes de funcionamiento*

(Dibujar las curvas los 2 ensayos a diferente velocidad en las mismas gráficas)

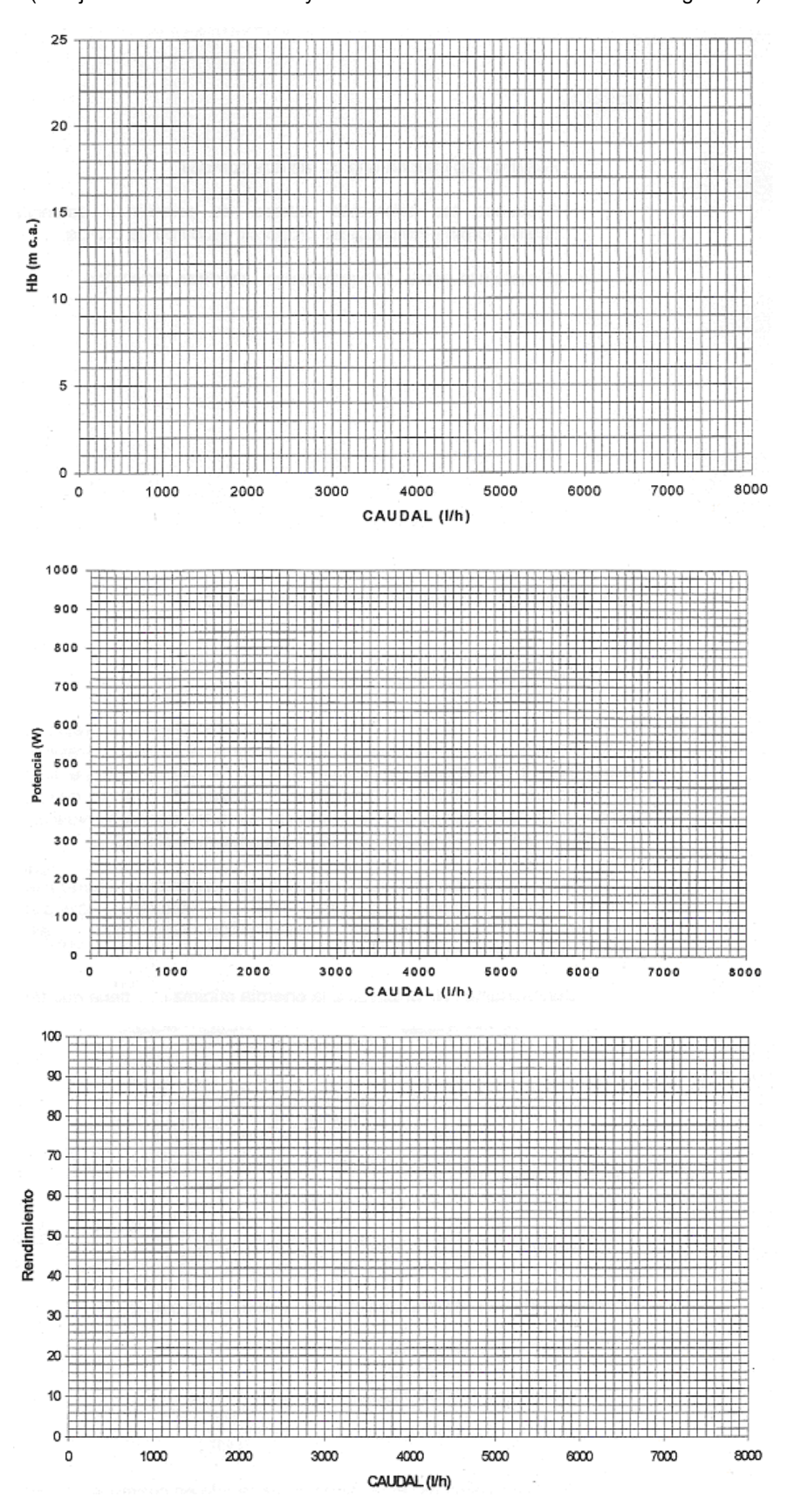

#### *Ensayo de la Bomba 2*

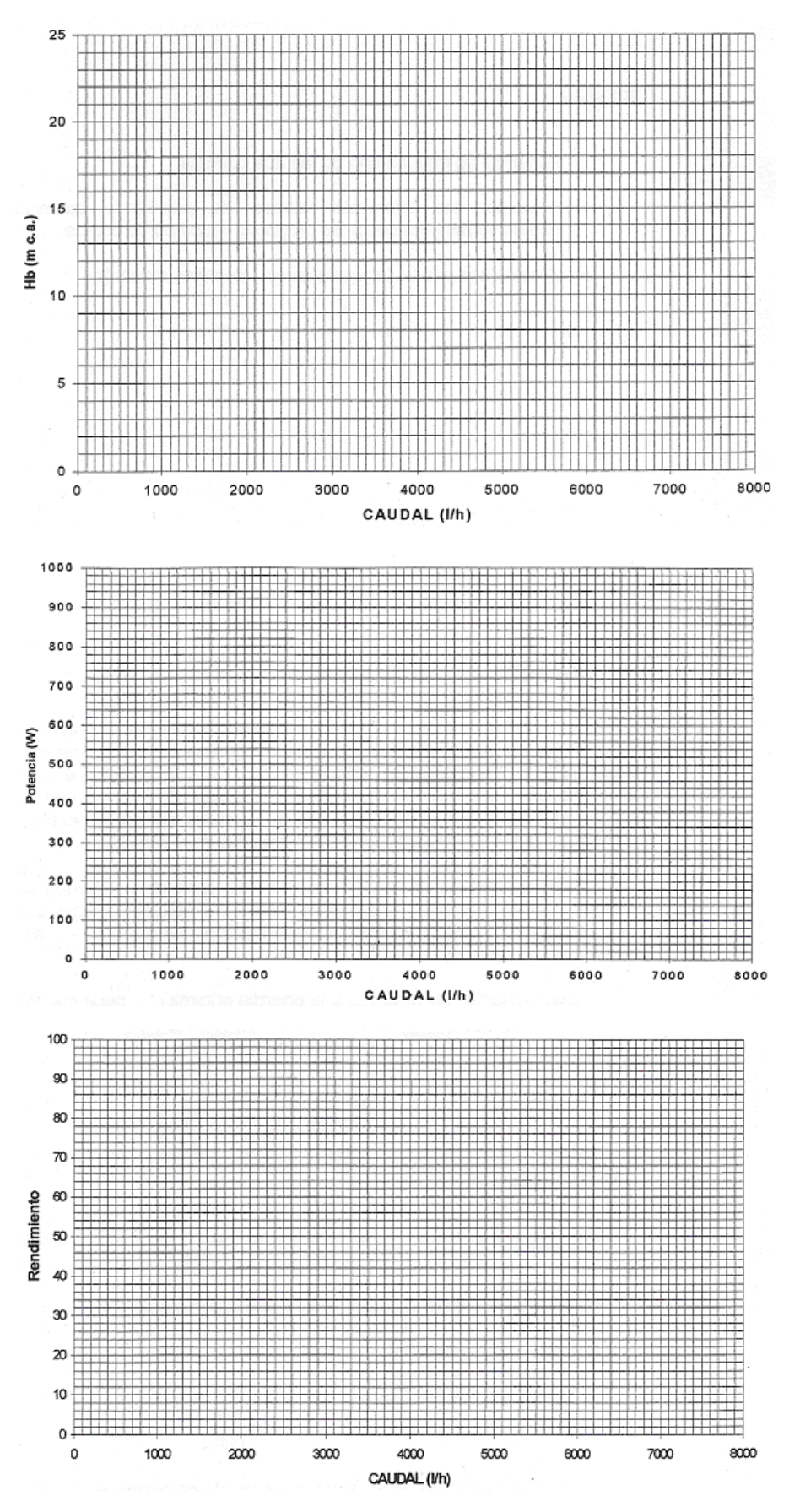

#### *Acoplamientos serie*

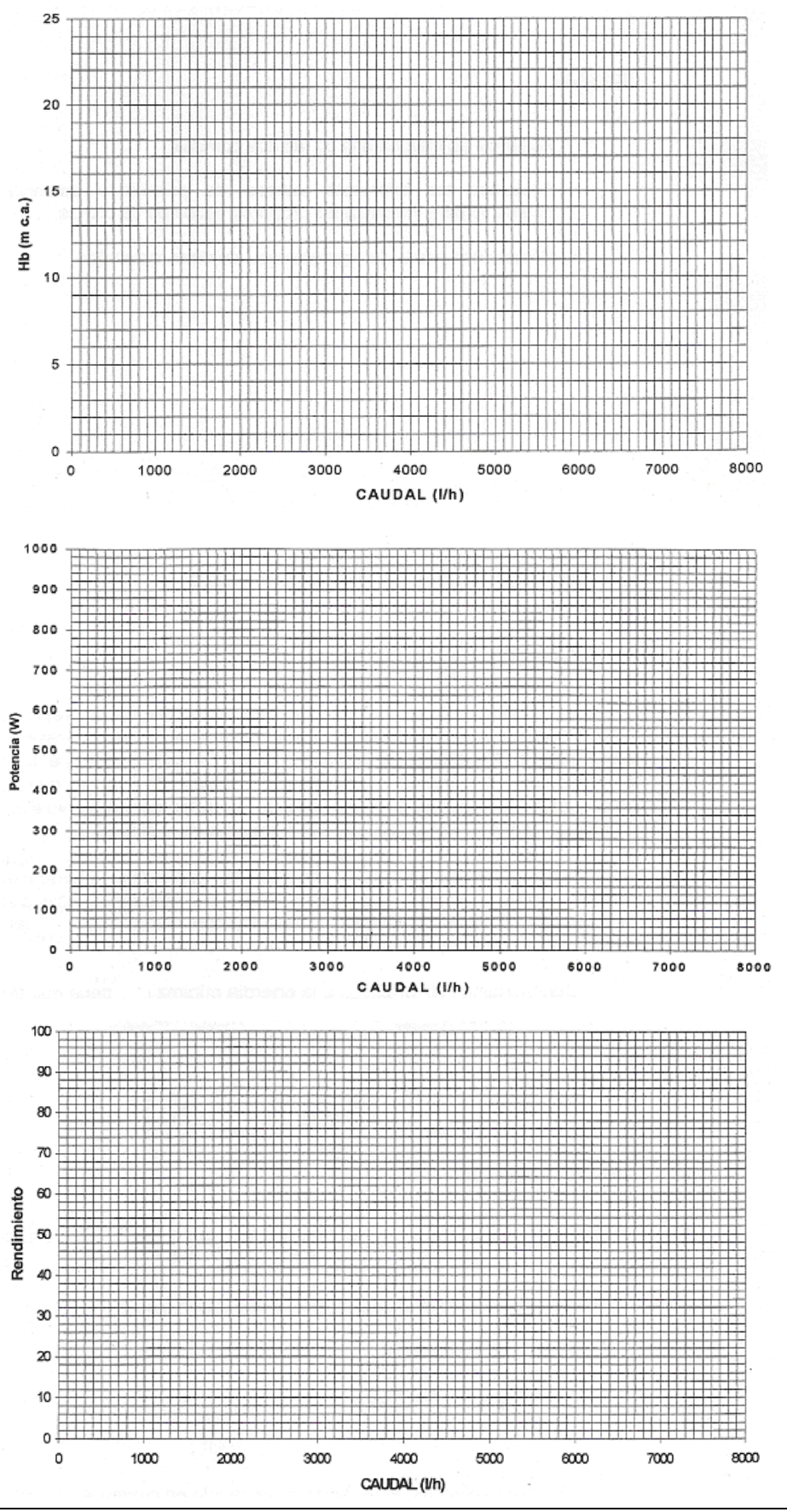

2017/18 Carlos J Renedo / Cristina Fernández / Paula Lamo - 28

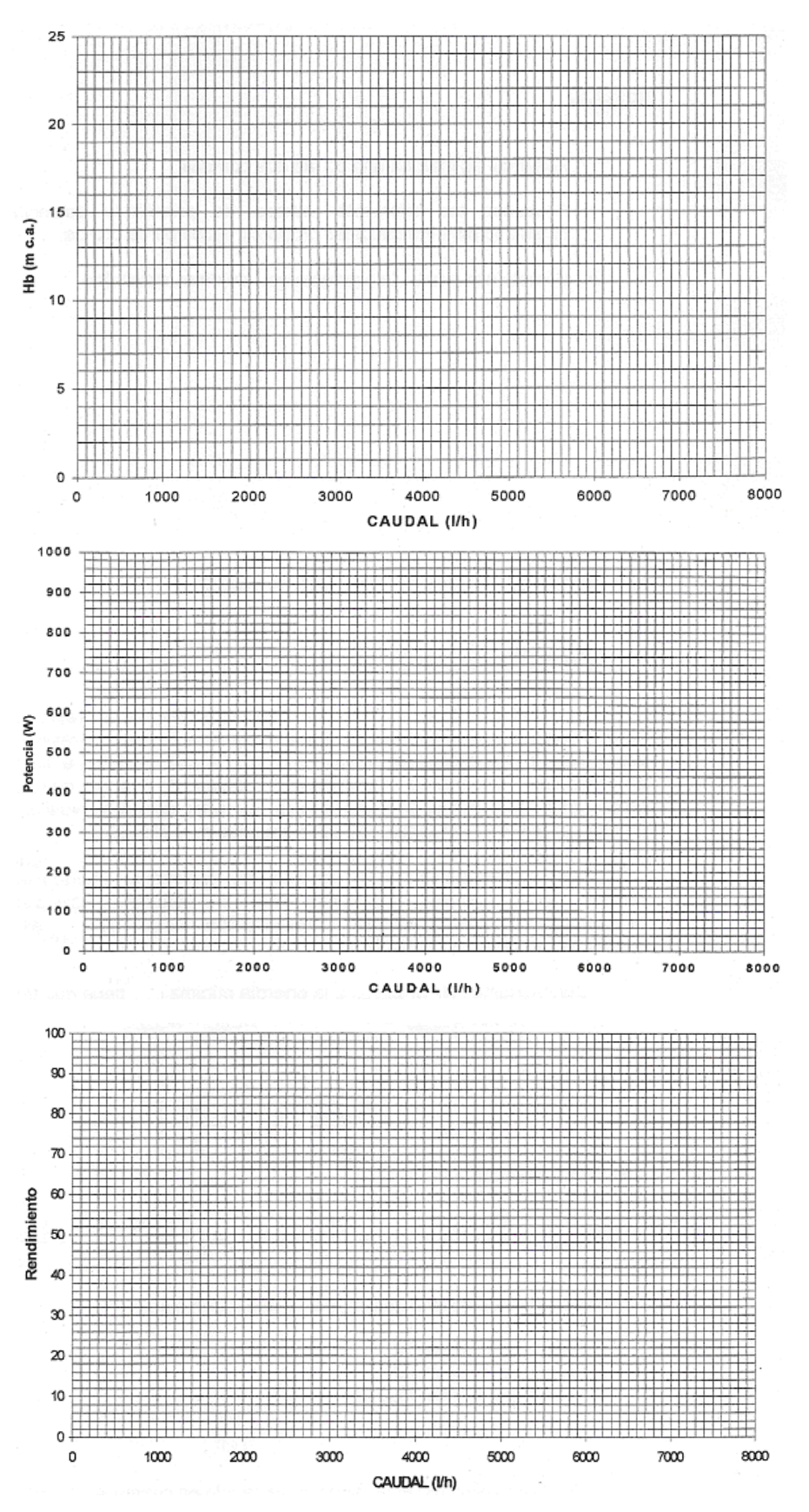

*Se deben representar las curvas de los acoplamientos ensayados junto con las de la "suma teórica" de los ensayos de las bombas1 y 2 realizados individualmente.* 

#### *Acoplamientos paralelo*

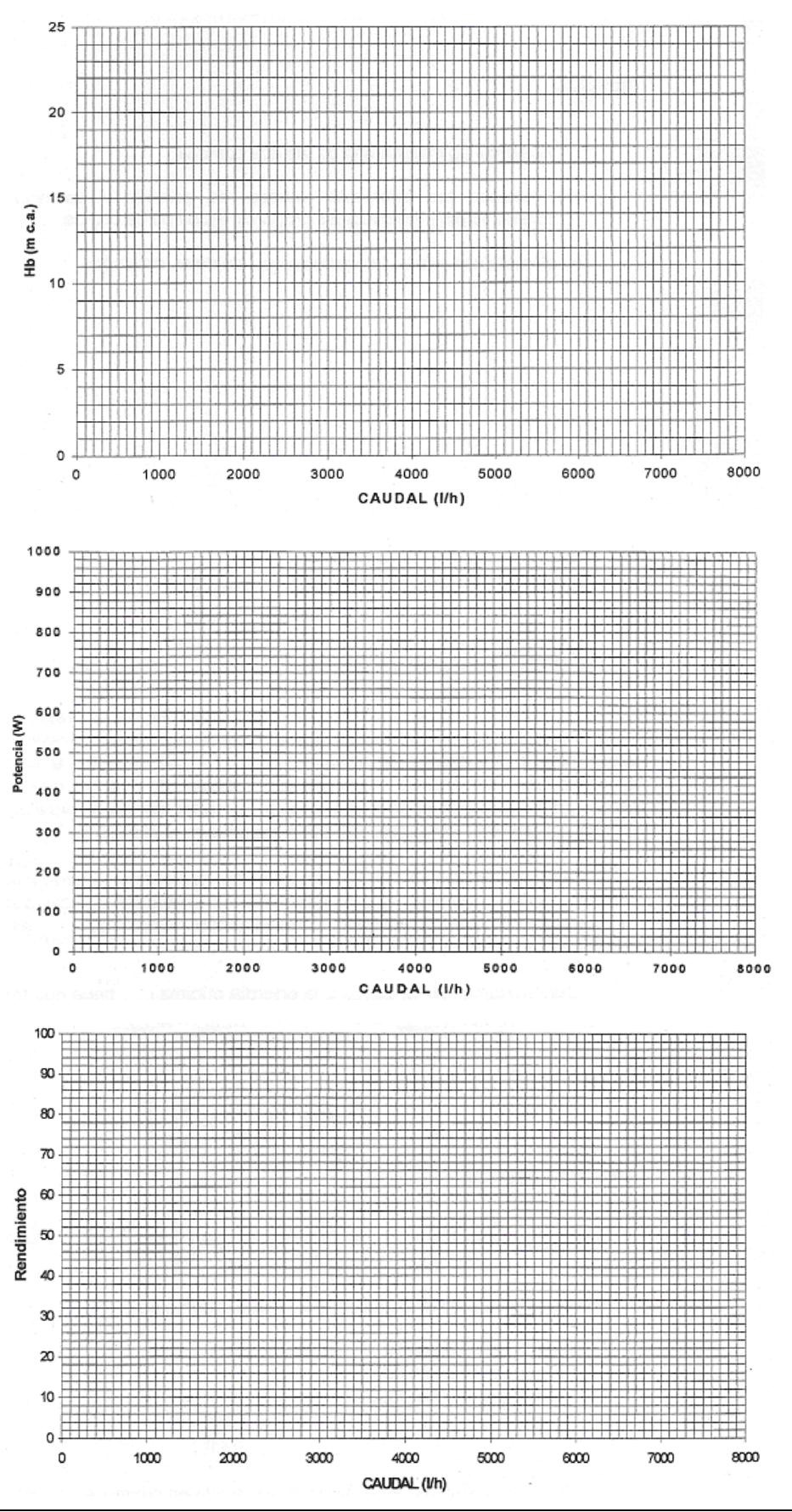

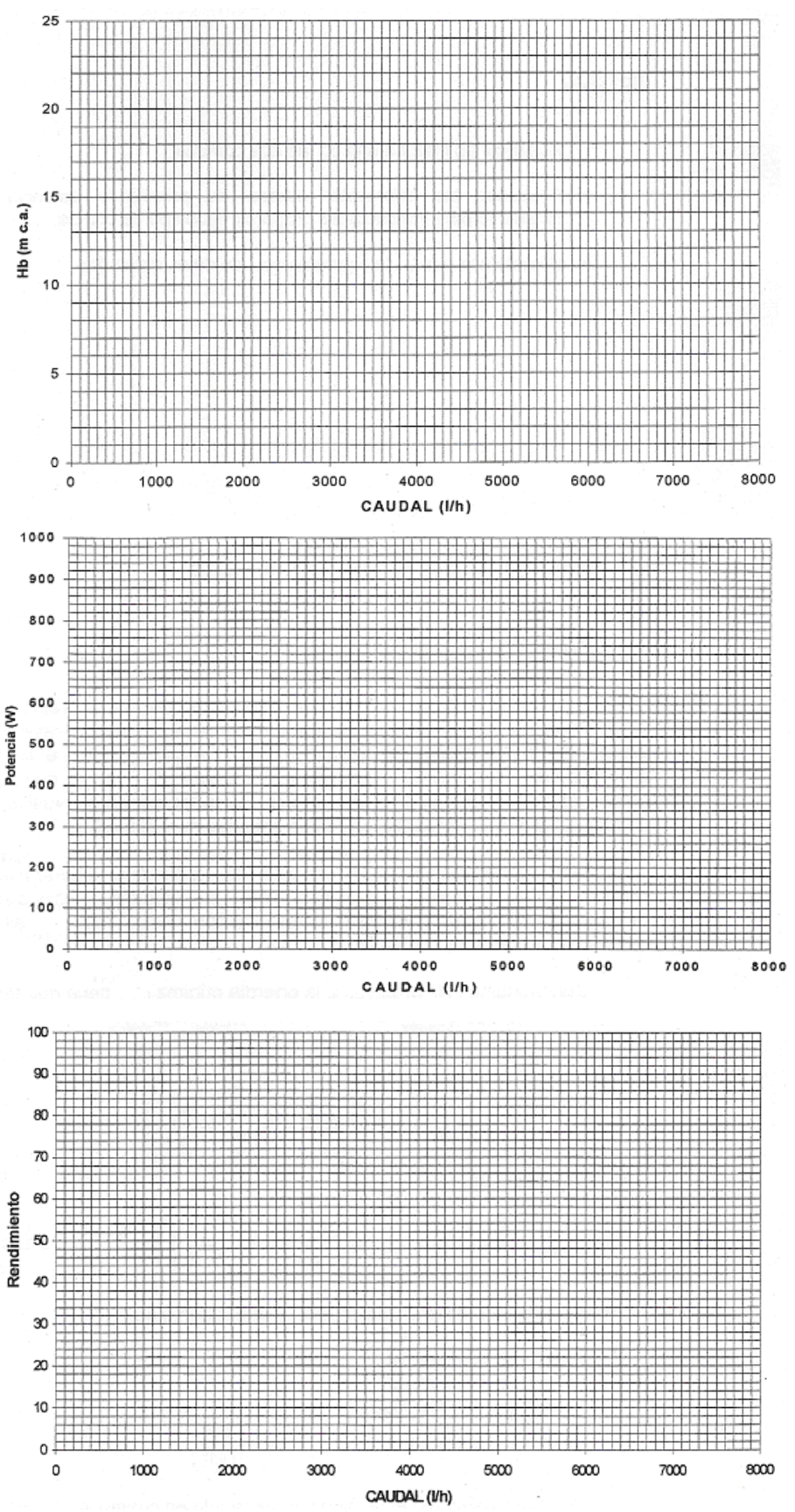

*Se deben representar las curvas de los acoplamientos ensayados junto con las de la "suma teórica" de los ensayos de las bombas 1 y 2 realizados individualmente.* 

#### *Ensayo de cavitación*

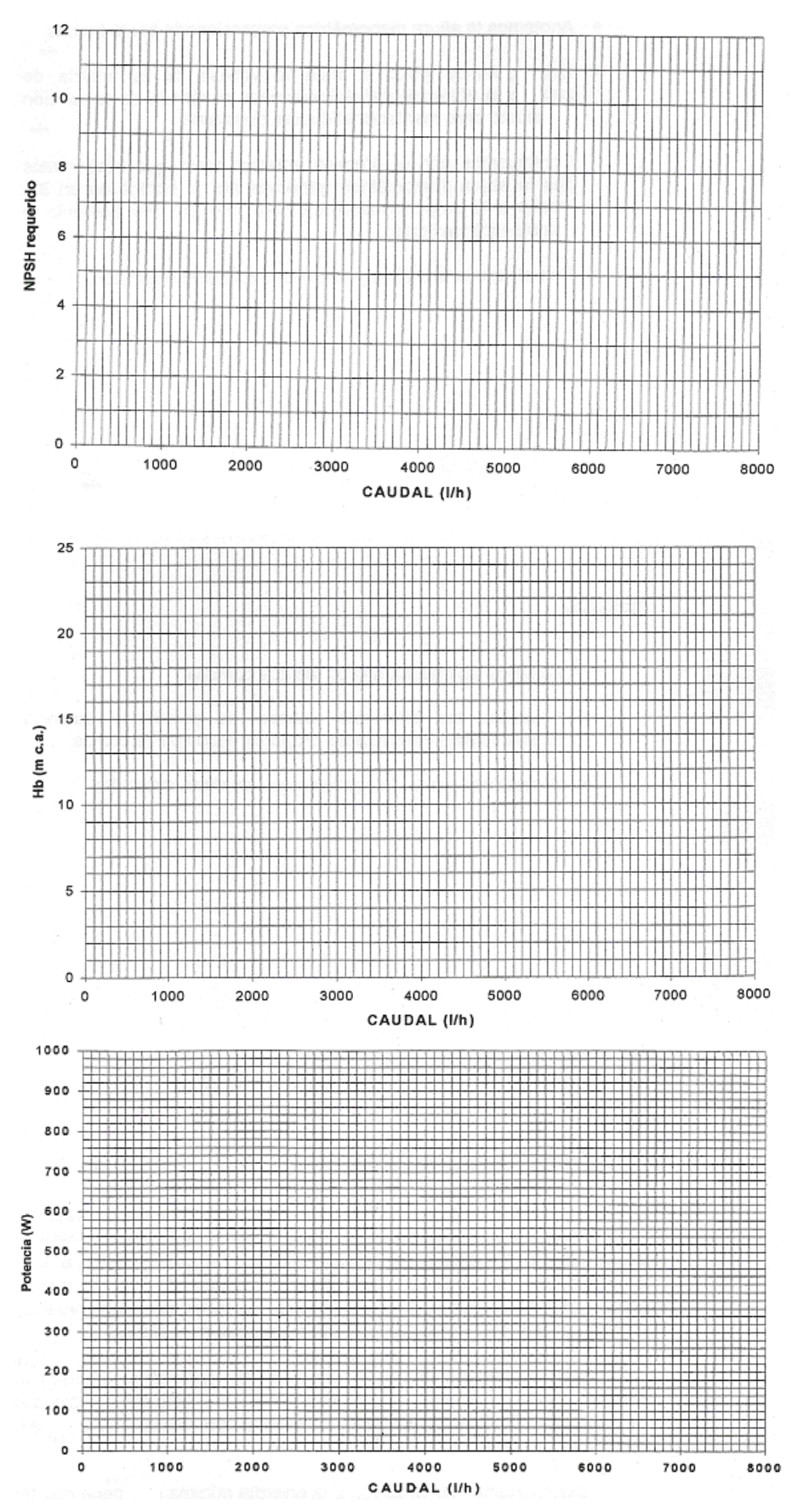

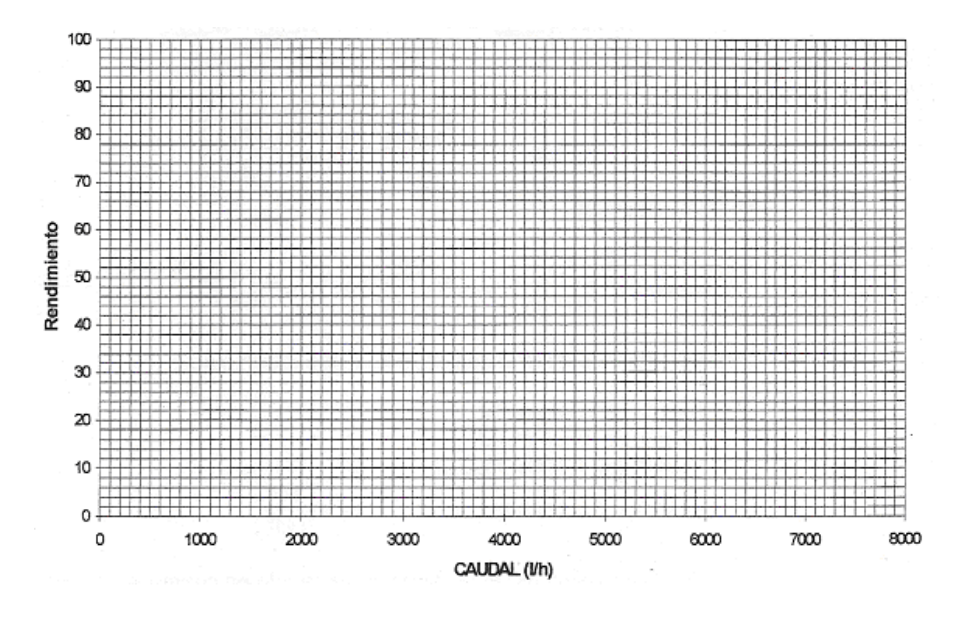

#### *4. Comentarios*

Se deben incluir los comentarios oportunos de la realización de la práctica y el análisis de los resultados obtenidos, justificando su concordancia con la teoría, o exponiendo los motivos de la posible discrepancia.

A continuación se representan, a modo de ejemplo, las curvas H-Q de algunos ensayos

*Ensayo de bomba a tres velocidades diferentes* 

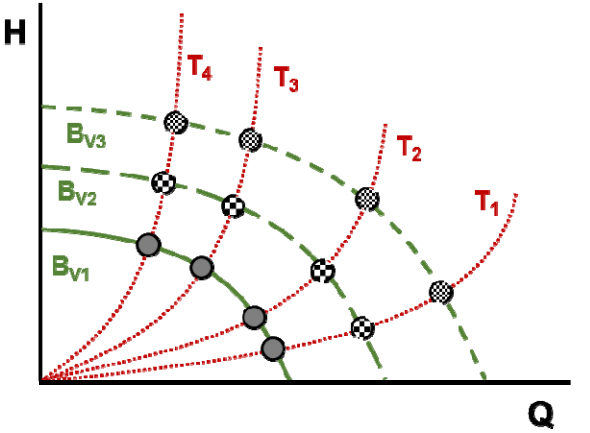

*Ensayo de acoplamientos serie y paralelo de bombas iguales* 

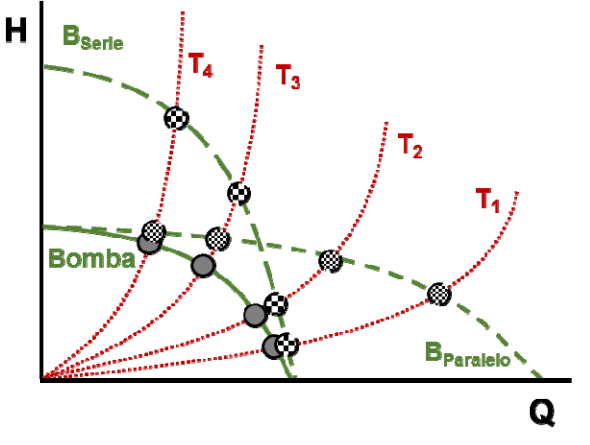

### *Acoplamiento serie de bombas distintas (curva de ensayo y curva teórica)*

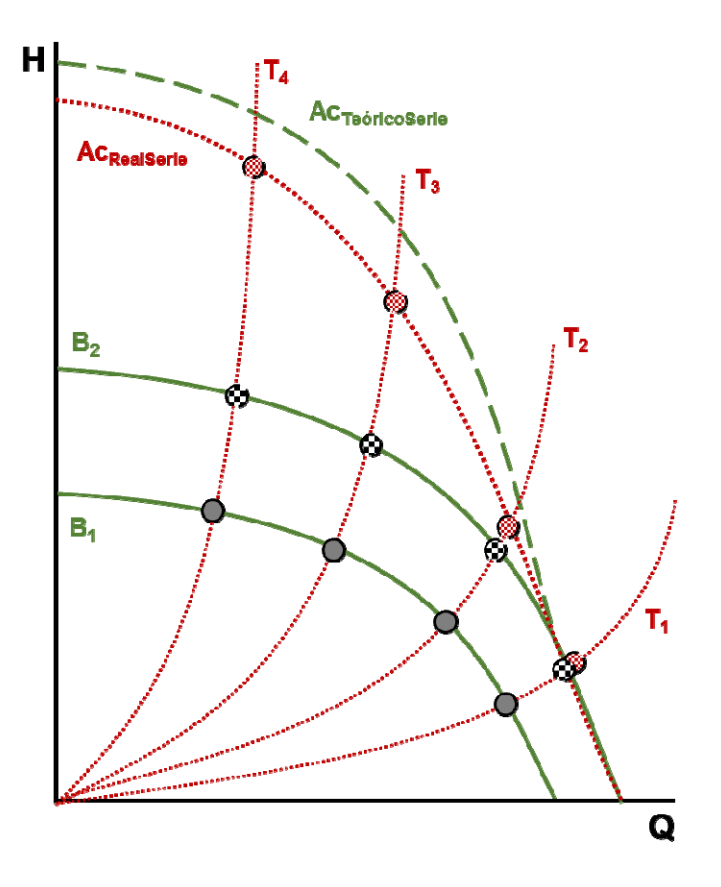

*Acoplamiento paralelo de bombas distintas (curva de ensayo y curva teórica)* 

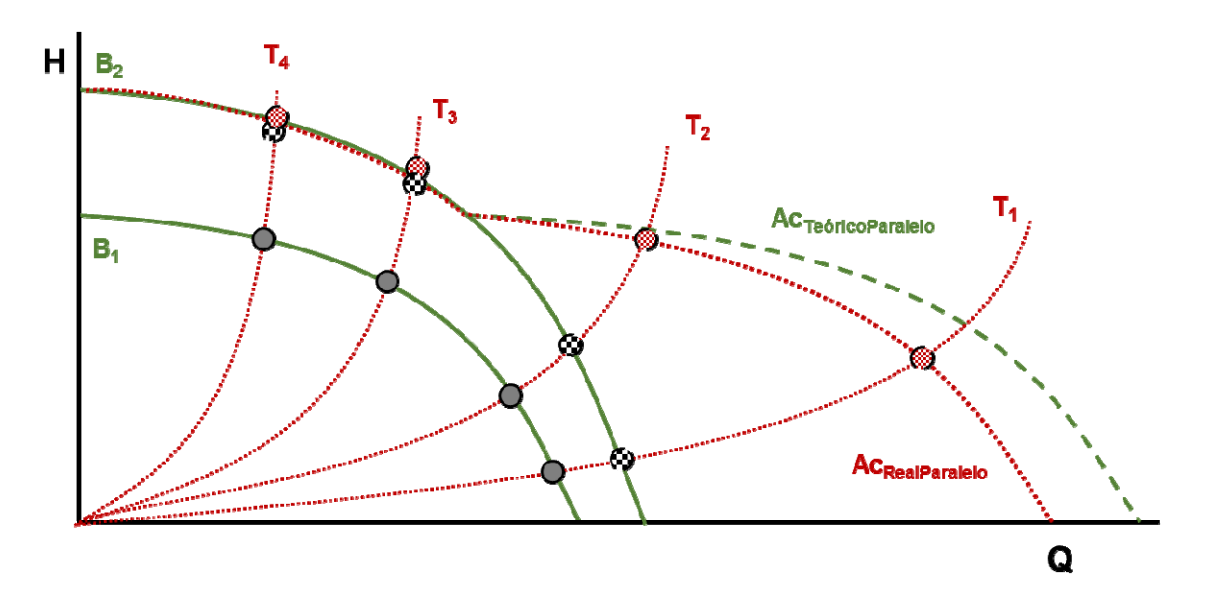

Además de estos "ejemplos", se piden las curvas de potencias y rendimientos

## **Practica 6.- MAGNITUDES TERMODINAMICAS**

- 1. Introducción
- 2. Programa ProGases
- 3. Programa PropAgua
- 4. Realización de la práctica
- 5. Comentarios de la práctica

#### *1. Introducción*

Para la realización de esta práctica se necesitan los programas progases y propagua y, descargables desde la página web del profesor José Agüera, de la Universidad de Córdoba,

http://www.uco.es/organiza/departamentos/quimica-fisica/termodinamica/

#### *2. Programa ProGases*

Permite la selección del gas. En el caso de seleccionar *"gases de combustión"*, permite trabajar con gasolina o gasóleo, para lo que hay que introducir la proporción de aire; o seleccionar otro combustible, cuyas características hay que introducir.

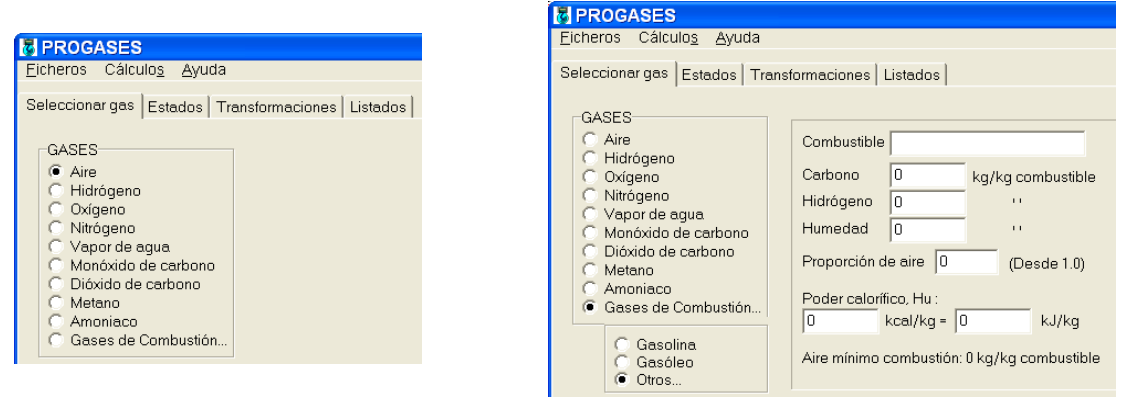

En la pestaña estados se deben introducir dos variables para cada uno de los puntos, y pinchar en "ok". Las únicas combinaciones que resultan incompatibles son (T, u), (T, h) y (u, h). Si una propiedad tiene el mismo valor que en otro estado, este se puede introducir en el campo de la derecha. Se permite configurar algunas unidades antes de definir los puntos.

Si se ha seleccionado la opción de gases de combustión, con gasolina o gasoil, existe la opción de introducir el porcentaje de la combustión a volumen constante, lo que permite calcular el ciclo Otto y/o el ciclo mixto para los motores diesel.

En la pestaña "cálculos", pinchando en "cálculo de estados", se obtiene un listado con las propiedades de cada uno de los puntos.

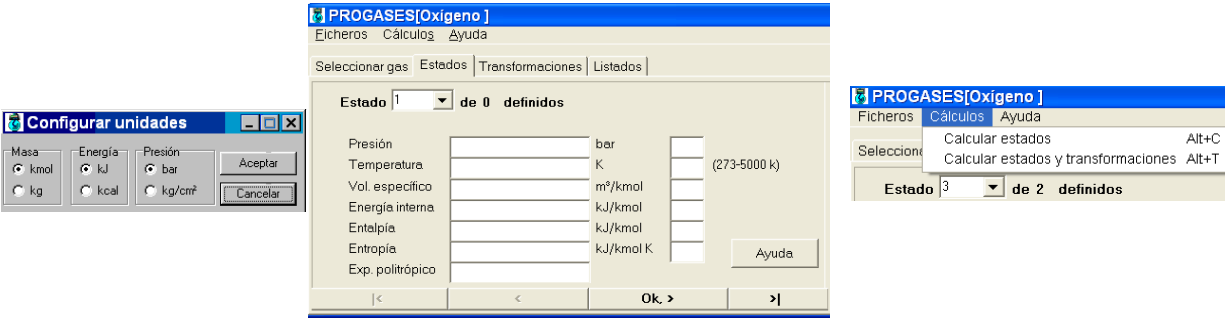

Se pueden calcular las sucesivas transformaciones, para ello hay que conectar los puntos de los estados (con un espacio intermedio) en la pestaña "transformaciones". Posteriormente, en la opción de cálculos hay que pinchar en "cálculo de estados y transformaciones".

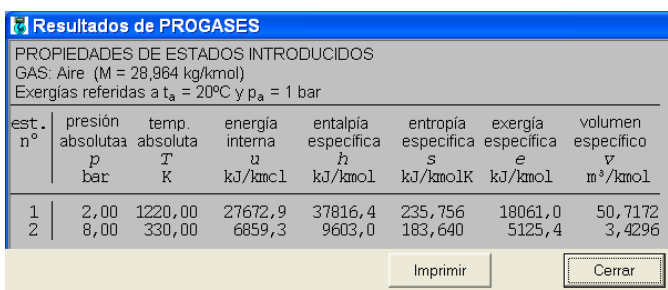

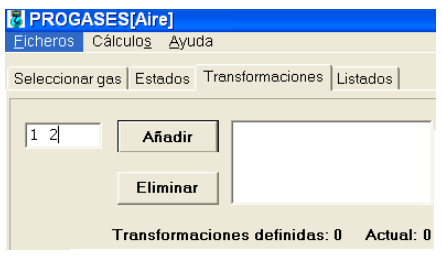

Se obtiene un listado de valores de: exponente de la transformación, trabajo de expansión, variación de *u*, de *h* y de *e*. Se puede cambiar la pantalla de transformaciones a la de estados, sin más que pinchando en el botón correspondiente.

El programa permite obtener un listado de las propiedades del gas. Para ello hay que pinchar en la pestaña "listados", e introducir el paso del listado.

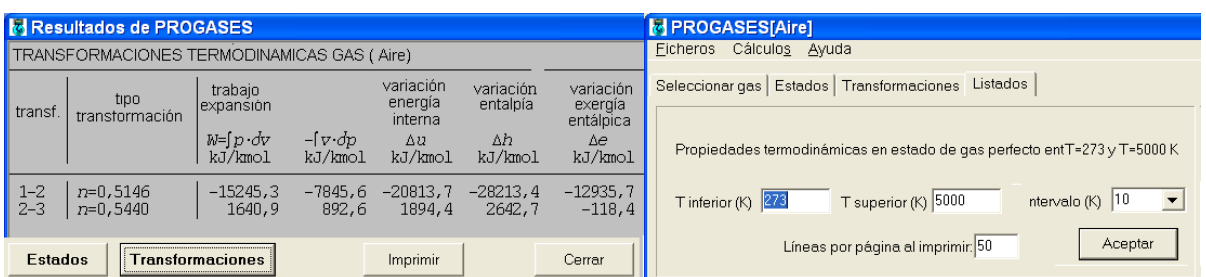

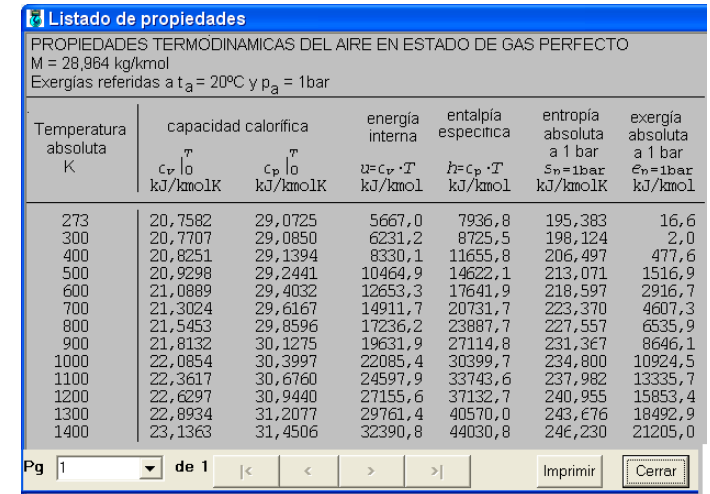

La práctica consiste en aprender el manejo del programa y resolver, apoyándose en el programa, alguno de los problemas resueltos en clase (el programa no permite resolver como tal todos los problemas de clase), por lo que es necesario acudir con los problemas resueltos.

#### *3. Programa PropAgua*

Es un programa diseñado para trabajar con el vapor de agua. El programa permite listar las propiedades del agua, en los estados de líquido, vapor saturado o vapor recalentado.

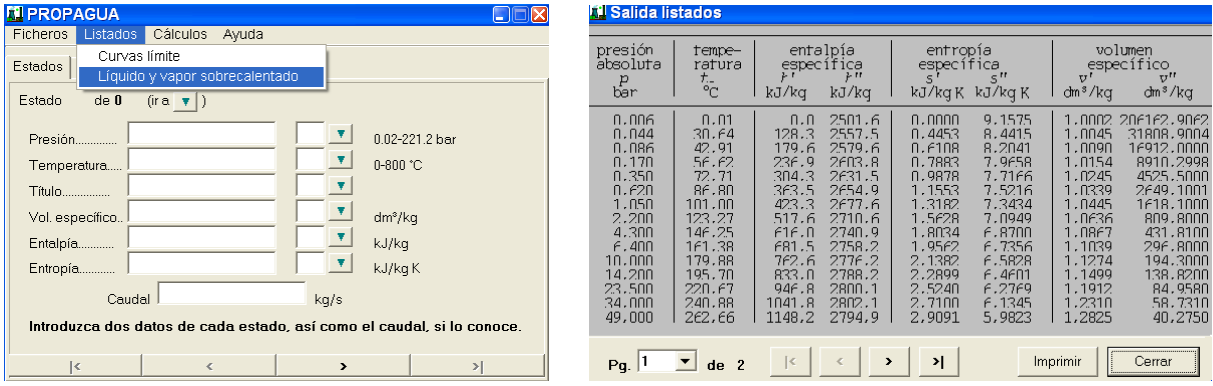

Permite el cálculo de las propiedades de un punto introduciendo dos de ellas, o el punto con el que coincide alguna de ellas. Para ello, después de introducir cada estado, hay que pinchar la opción de avance de página (>), e introducir el siguiente. Para realizar los cálculos hay que acceder a través del menú de "cálculos".

El programa permite la opción de calcular los equipos necesarios. Para ello hay que introducir en la pestaña "Equipos" el nombre de estos, y los estados inicial y final entre los que interviene, dejando un espacio entre ellos.

La pestañas "balance de masa" permite introducir las ecuaciones de los balances de masa, para lo que hay que indicar los estado entrantes, separador por un "+", seguido de un "=", y los estados salientes separados por "+".

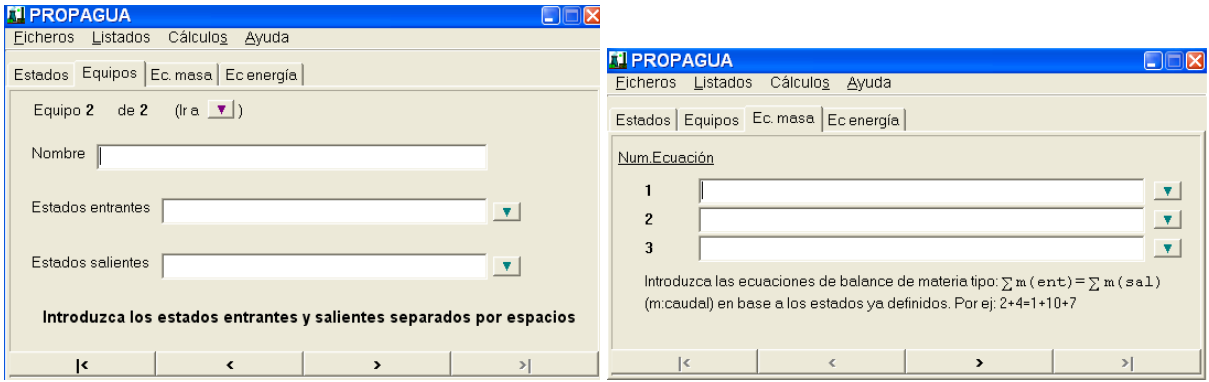

#### *4. Realización de la Práctica*

La práctica consiste en aprender el manejo del programa y resolver, apoyándose en el programa, alguno de los problemas resueltos en clase (el programa no permite resolver como tal todos los problemas de clase). Para comprobar los resultados obtenidos es necesario acudir a la práctica con los problemas resueltos.

#### *5. Comentarios*

## **Practica 7.- CICLOS TERMODINAMICOS DE POTENCIA**

- 1. Realización de la Práctica
- 2. Programa Siscect
- 3. Comentarios de la práctica

#### *1. Realización de la Práctica*

En la Practica 6 se tomó contacto con los programas ProGases y PropAgua. En esta práctica se deben solucionar apoyándose en los dos programas anteriores los siguientes casos:

I) Calcular el rendimiento de *dos* de los siguientes ciclos Rankine con vapor de agua:

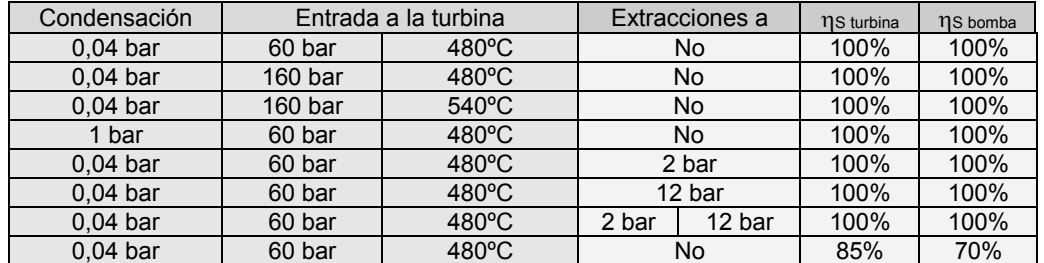

- II) Calcula el rendimiento de un motor con un ciclo dual con las P siguientes condiciones:
	- $p_1 = 1$  bar  $T_1 = 27$ °C  $r_{\text{comp}} = 15$
	- a) Resolverlo suponiendo las transformaciones 1-2 y 4-5 isoentrópicas y  $r_p = r_{\text{crit}} = 1.5$
	- b) Resolverlo suponiendo 1-2 y 4-5 politrópicas de exponentes  $\gamma_{1-2} = 1,35$  y  $\gamma_{4-5} = 1,25$ , y  $r_p = r_{\text{crt}} = 1,5$

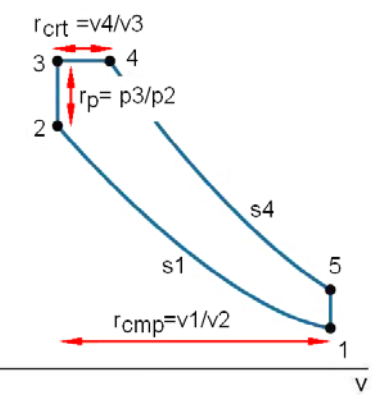

III) El compresor de una turbina de gas toma aire a 1 bar y 20ºC, y eleva su presión hasta 7,5 bar. En la combustión la temperatura se eleva a presión cte hasta 850ºC. Si los rendimientos isoentrópicos de compresor y turbina son del 86 y 91% respectivamente, calcular: el rendimiento del ciclo, el trabajo total desarrollado por la turbina, el requerido por el compresor, y el entregado por el conjunto

#### *No olvidar introducir las transformaciones en PropGases y los equipos en PropAgua*

#### *2. Programa Siscect*

En esta práctica se realizará una aproximación al programa Siscect (en la biblioteca está disponible el manual y un CD con el programa), que simula ciclos de vapor de agua. Este permite dibujar el esquema de una central térmica de vapor, y posteriormente, tras la entrada de temperaturas y presiones, realiza los cálculos del ciclo.

![](_page_38_Figure_4.jpeg)

#### *3. Comentarios*

## **Practica 8.- CICLOS TERMODINAMICOS DE REFRIGERACION**

- 1. Introducción
- 2. Programa Iscool
- 3. Programa H2O-BrLi
- 4. Programa NH3-H2O
- 5. Comentarios de la práctica

#### *1. Introducción*

Para la realización de esta práctica se necesitan los programas informáticos de simulación de los ciclos de refrigeración de compresión y de absorción, que estarán disponibles en el laboratorio, y serán suministrados por el profesor.

#### *2. Programa Iscool*

El aspecto que ofrece la pantalla principal del programa es le siguiente:

![](_page_39_Figure_12.jpeg)

El programa permite variar la temperatura de condensación, evaporación, el refrigerante, rendimiento del compresor, etc.

La práctica cosiste en manejar el programa, viendo la influencia de los parámetros de diseño sobre el rendimiento y capacidad frigorífica de la máquina. Por ejemplo,

- Obtener el COP y las capacidad frigorífica y calorífica con los diferentes refrigerantes en las mismas condiciones de funcionamiento (iguales temperaturas de condensación y evaporación para cada refrigerante, iguales rendimientos de compresor, iguales pérdidas de carga, …).
- Obtener el COP y las capacidades frigorífica y calorífica con un determinado refrigerante al variar la temperatura de evaporación (manteniendo constantes los demás parámetros); tres casos.
- Obtener el COP y las capacidad frigorífica y calorífica con un determinado refrigerante al variar la temperatura de condensación (manteniendo los demás parámetros); tres casos.
- Obtener el COP y las capacidad frigorífica y calorífica con un determinado refrigerante al variar el rendimiento isoentrópico del compresor (manteniendo los demás parámetros), tres casos.

Finalmente se deben representar gráficamente esos valores.

#### *3. Programa H2O-BrLi*

El aspecto que ofrece la pantalla principal del programa es le siguiente:

![](_page_40_Figure_7.jpeg)

El programa permite variar la temperatura de suministro, evaporación, condensación, capacidad frigorífica, rendimiento del cambiador de calor, etc.

La práctica cosiste en manejar el programa, viendo la influencia de los parámetros de diseño sobre el rendimiento y capacidad frigorífica de la máquina. Por ejemplo:

- Estudiar la influencia de las temperaturas de refrigeración del condensador y del absorbedor en el COP de la máquina (estas dos temperaturas van ligadas); tres casos.
- Estudiar la influencia de las temperaturas de refrigeración del condensador y del absorbedor en la producción frigorífica de la máquina (jugar con la potencia frigorífica para mantener la masa bombeada de refrigerante constante); tres casos.
- Estudiar la influencia de la temperatura requerida en el evaporador en el COP de la máquina; tres casos.
- Estudiar la influencia de la temperatura requerida en el evaporador en la producción frigorífica de la máquina (jugar con la potencia frigorífica para mantener la masa bombeada de refrigerante constante); tres casos.

En todos los casos se debe tener cuidado que el ciclo no corte a la línea de cristalización.

Finalmente se deben representar gráficamente esos valores.

#### *4. Programa NH3-H2O*

El aspecto que ofrece la pantalla principal del programa es le siguiente:

![](_page_41_Figure_6.jpeg)

El programa permite variar la temperatura de suministro, evaporación, condensación, capacidad frigorífica, rendimiento del cambiador de calor, etc.

La práctica cosiste en manejar el programa, viendo la influencia de los parámetros de diseño sobre el rendimiento y capacidad frigorífica de la máquina. Por ejemplo:

- Estudiar la influencia de las temperaturas de refrigeración del condensador y del absorbedor en el COP de la máquina; tres casos.
- Estudiar la influencia de las temperaturas de refrigeración del condensador y del absorbedor en la producción frigorífica de la máquina (jugar con la potencia frigorífica para mantener la masa bombeada de refrigerante constante); tres casos.
- Estudiar la influencia de la temperatura requerida en el evaporador en el COP de la máquina; tres casos.
- Estudiar la influencia de la temperatura requerida en el evaporador en la producción frigorífica de la máquina (jugar con la potencia frigorífica para mantener la masa bombeada de refrigerante constante); tres casos.

Finalmente se deben representar gráficamente esos valores.

#### *5. Comentarios*

![](_page_42_Figure_2.jpeg)

A continuación se muestran ejemplos de como se pueden ofrecer los resultados

## **Practica 9.- PROPIEDADES DEL AIRE HUMEDO, TRANSFORMACIONES PSICROMETRICAS**

- 1. Introducción
- 2. Programa MpAire
- 3. Realización de la Práctica
- 4. Comentarios de la práctica

#### *1. Introducción*

Se utiliza el programa mpAire, descargable desde la página del profesor José Mª Pinazo, de la Universidad Politécnica de Valencia.

http://www.upv.es/termotec/

#### *2. Programa MpAire*

El programa permite evaluar múltiples posibilidades relacionadas con las propiedades del aire húmedo. En esta práctica únicamente se realizarán lecturas del diagrama psicrométrico y transformaciones psicrométricas.

![](_page_43_Picture_105.jpeg)

El programa empieza por pedir la presión. Lo pide en Pa, por lo que hay que considerar que 1 bar son 101.325 Pa.

#### *3. Realización de la Práctica*

La práctica consiste en calcular mediante el diagrama psicrométrico, y con ayuda del programa mpAire las propiedades del aire en las siguientes condiciones:

1. Ver las propiedades del aire húmedo con una temperatura seca de 25ºC y unas humedades relativas del 30, 50 y 80%.

Requeriría elegir la opción de lectura del diagrama psicrométrico (1), y al entrar en la pantalla siguiente elegir la opción adecuada de introducción de datos, en este caso la Ts y Hr (3).

Seguidamente el programa ofrece una pantalla de resultados.

![](_page_44_Figure_2.jpeg)

- 2. Ver las propiedades del aire húmedo con una temperatura seca de 25ºC y una humedad relativa del 50% si la presión disminuye a 0,8 bar (81.060 Pa), y si aumenta a 1,2 bar (121.590 Pa).
- 3. Ver las propiedades del aire húmedo con una temperatura seca de 15ºC y unas humedades relativas del 30, 50 y 80%.
- 4. Mezclar dos corrientes de aire de igual masa, una de una temperatura seca de 25ºC y humedad relativa del 50%, y la otra de una temperatura seca de 15ºC y humedad relativa del 50%. Para este caso y los siguientes hay que elegir la opción de transformaciones psicrométricas, (2).
- 5. Pasar una corriente de aire de temperatura seca de 25ºC y humedad relativa del 50% por una batería de frío de temperatura de rocío de 10ºC con un factor de bypass de 10%. Para este caso hay que elegir la opción de transformaciones pscrométricas, (2).
- 6. Pasar una corriente de aire de temperatura seca de 25ºC y humedad relativa del 50% por un humectador de eficiencia del 80% y temperatura del agua de 15ºC.
- 7. Pasar una corriente de aire de 1 kg/seg a una temperatura seca de 25ºC y humedad relativa del 50% por una resistencia eléctrica de 5 kW.

#### *Los datos ofrecidos por el programa se deben verificar con el diagrama psicrométrico*

#### *4. Comentarios*

![](_page_45_Figure_2.jpeg)

![](_page_46_Figure_2.jpeg)

![](_page_47_Figure_0.jpeg)